Your Global Automation Partner

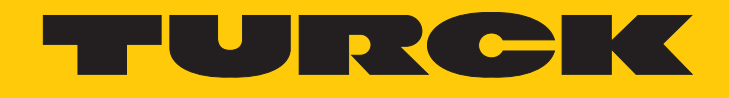

# REM…|RES… Drehgeber mit CANopen-Schnittstelle

Betriebsanleitung

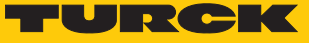

# Inhaltsverzeichnis

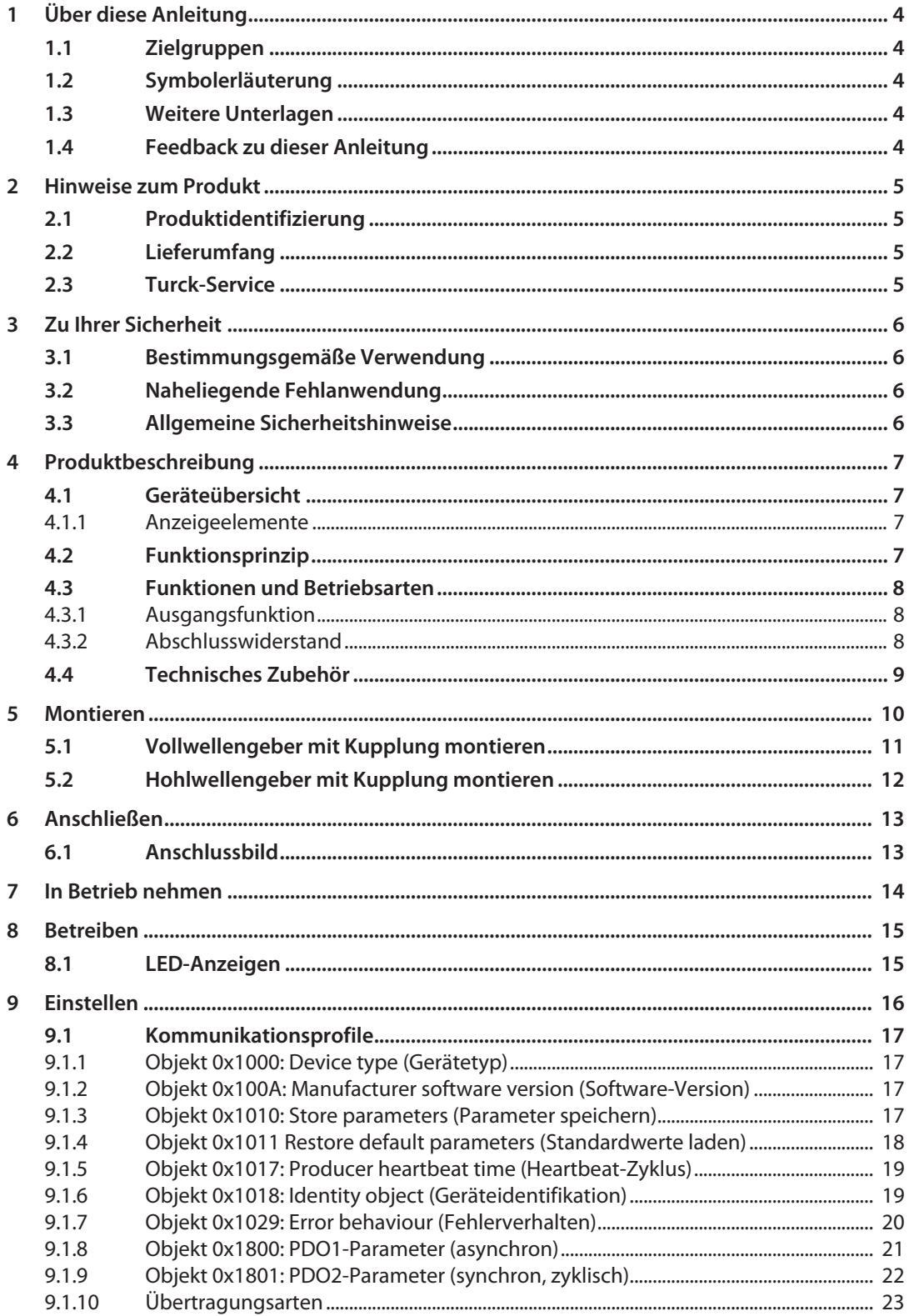

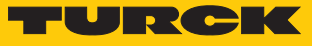

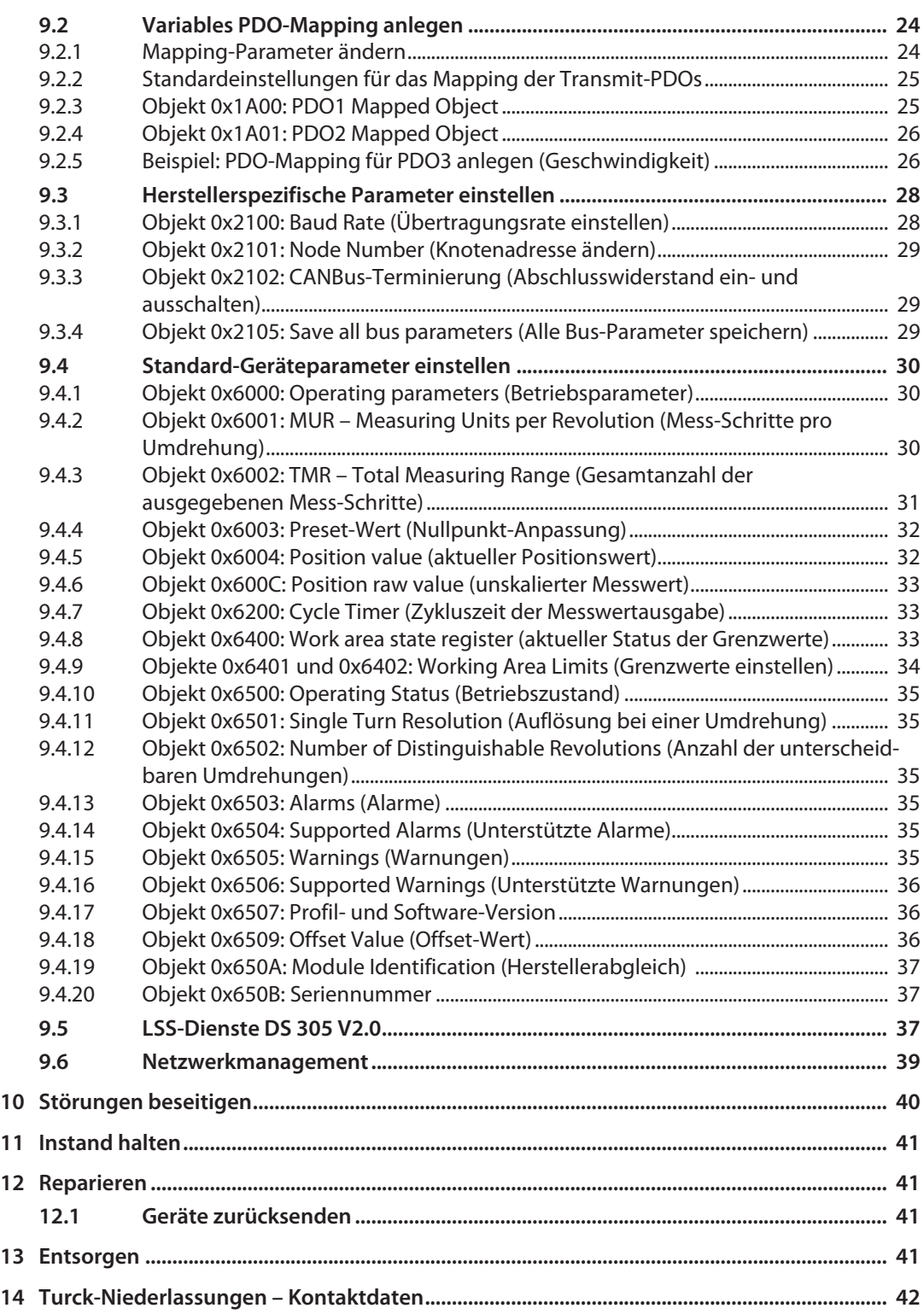

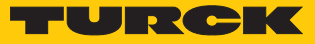

# <span id="page-3-0"></span>1 Über diese Anleitung

Die Anleitung beschreibt den Aufbau, die Funktionen und den Einsatz des Produkts und hilft Ihnen, das Produkt bestimmungsgemäß zu betreiben. Lesen Sie die Anleitung vor dem Gebrauch des Produkts aufmerksam durch. So vermeiden Sie mögliche Personen-, Sach- und Geräteschäden. Bewahren Sie die Anleitung auf, solange das Produkt genutzt wird. Falls Sie das Produkt weitergeben, geben Sie auch diese Anleitung mit.

# <span id="page-3-1"></span>1.1 Zielgruppen

Die vorliegende Anleitung richtet sich an fachlich geschultes Personal und muss von jeder Person sorgfältig gelesen werden, die das Gerät montiert, in Betrieb nimmt, betreibt, instand hält, demontiert oder entsorgt.

# <span id="page-3-2"></span>1.2 Symbolerläuterung

In dieser Anleitung werden folgende Symbole verwendet:

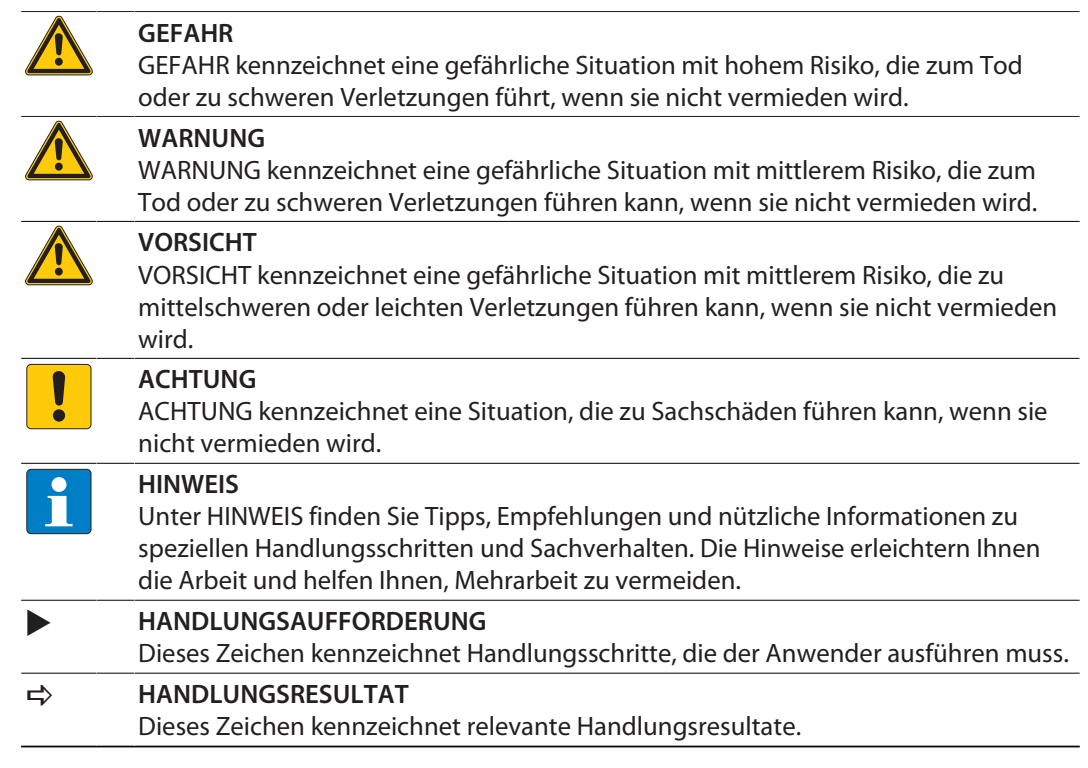

# <span id="page-3-3"></span>1.3 Weitere Unterlagen

Ergänzend zu diesem Dokument finden Sie im Internet unter **[www.turck.com](http://www.turck.com)** folgende Unterlagen:

- Datenblatt
- n Kurzbetriebsanleitung

# <span id="page-3-4"></span>1.4 Feedback zu dieser Anleitung

Wir sind bestrebt, diese Anleitung ständig so informativ und übersichtlich wie möglich zu gestalten. Haben Sie Anregungen für eine bessere Gestaltung oder fehlen Ihnen Angaben in der Anleitung, schicken Sie Ihre Vorschläge an **[techdoc@turck.com](mailto:techdoc@turck.com)**.

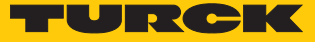

# <span id="page-4-0"></span>2 Hinweise zum Produkt

# <span id="page-4-1"></span>2.1 Produktidentifizierung

Diese Anleitung gilt für die folgenden Drehgeber mit CANopen-Schnittstelle:

- $RES-25$
- $RES-33$
- $RES-52$
- $RES-53$
- RES-184
- $RES-185$
- $RES-188$ RES-189
- $REM-101$
- $REM-102$
- $REM-105$
- $REM-106$
- $REM-E-121$

# <span id="page-4-2"></span>2.2 Lieferumfang

Im Lieferumfang sind enthalten:

- Drehgeber Sensor
- n Kurzbetriebsanleitung

# <span id="page-4-3"></span>2.3 Turck-Service

Turck unterstützt Sie bei Ihren Projekten von der ersten Analyse bis zur Inbetriebnahme Ihrer Applikation. In der Turck-Produktdatenbank unter **[www.turck.com](https://www.turck.com)** finden Sie Software-Tools für Programmierung, Konfiguration oder Inbetriebnahme, Datenblätter und CAD-Dateien in vielen Exportformaten.

Die Kontaktdaten der Turck-Niederlassungen weltweit finden Sie auf S. [\[](#page-41-0)[}](#page-41-0) [42\].](#page-41-0)

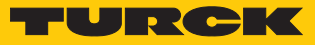

# <span id="page-5-0"></span>3 Zu Ihrer Sicherheit

Das Produkt ist nach dem Stand der Technik konzipiert. Dennoch gibt es Restgefahren. Um Personen- und Sachschäden zu vermeiden, müssen Sie die Sicherheits- und Warnhinweise beachten. Für Schäden durch Nichtbeachtung von Sicherheits- und Warnhinweisen übernimmt Turck keine Haftung.

# <span id="page-5-1"></span>3.1 Bestimmungsgemäße Verwendung

Die Drehgeber mit CANopen-Schnittstelle dienen zum Messen von Winkelbewegungen. Dazu nehmen die Geräte mechanische Drehbewegungen auf und setzen diese in digitale Ausgangssignale um.

Das Gerät darf nur wie in dieser Anleitung beschrieben verwendet werden. Jede andere Verwendung gilt als nicht bestimmungsgemäß. Für daraus resultierende Schäden übernimmt Turck keine Haftung.

# <span id="page-5-2"></span>3.2 Naheliegende Fehlanwendung

- n Die Geräte sind keine Sicherheitsbauteile und dürfen nicht zum Personen- und Sachschutz eingesetzt werden.
- n Jeder Gebrauch, der die maximal zulässige mechanische Drehzahl (siehe technische Daten) überschreitet, gilt als nicht bestimmungsgemäß.

# <span id="page-5-3"></span>3.3 Allgemeine Sicherheitshinweise

- Das Gerät erfüllt die EMV-Anforderungen für den industriellen Bereich. Bei Einsatz in Wohnbereichen Maßnahmen treffen, um Funkstörungen zu vermeiden.
- Nur fachlich geschultes Personal darf das Gerät montieren, installieren, betreiben, parametrieren und instand halten.
- n Das Gerät nur in Übereinstimmung mit den geltenden nationalen und internationalen Bestimmungen, Normen und Gesetzen einsetzen.
- Wenn ein gefahrloser Betrieb nicht mehr gewährleistet ist: Gerät außer Betrieb nehmen und gegen unbeabsichtigtes Wiedereinschalten sichern.

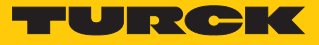

# <span id="page-6-0"></span>4 Produktbeschreibung

Die Drehgeber der Baureihe REM… und RES… mit CANopen-Schnittstelle sind als Ausführungen mit Vollwelle oder Hohlwelle verfügbar. Erhältlich sind Geräte in zwei Baugrößen von 36 bis 58 mm.

Die CANopen-Drehgeber liefern die aktuelle Winkelposition in digitaler Form über Prozessdatenobjekte (PDO).

# <span id="page-6-1"></span>4.1 Geräteübersicht

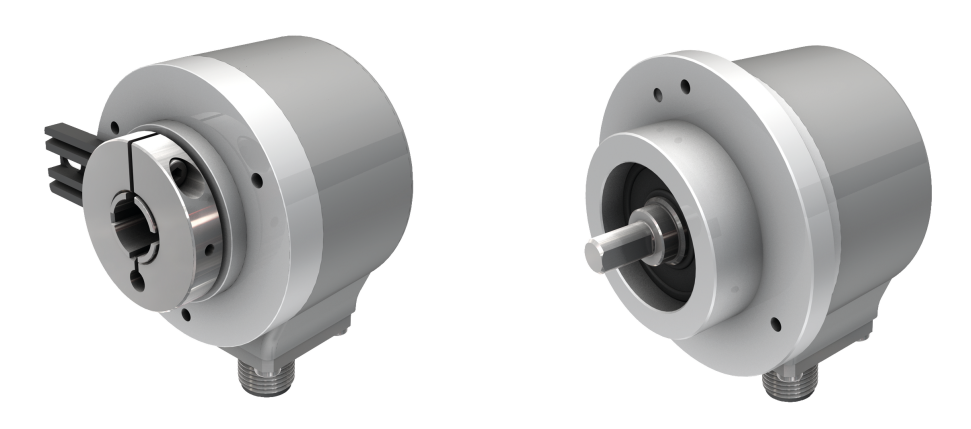

Abb. 1: Beispiel – Drehgeber mit Hohlwelle Abb. 2: Beispiel – Drehgeber mit Vollwelle

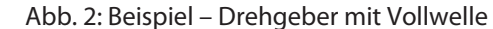

#### <span id="page-6-2"></span>4.1.1 Anzeigeelemente

Das Gerät verfügt über zwei LED-Anzeigen.

# <span id="page-6-3"></span>4.2 Funktionsprinzip

Drehgeber erfassen Rotationsbewegungen, z. B. die Winkelgeschwindigkeit einer Welle. Die Rotationsbewegungen wandeln Drehgeber in elektrische Signale um. Die elektrischen Signale geben die Geräte an eine übergeordnete Steuerung zur Auswertung weiter. Unterschieden werden absolute und inkrementale Drehgeber als Hohlwellen- oder Vollwellengeräte.

Absolute Drehgeber stellen den Winkelwert auch nach einer Änderung im ausgeschalteten Zustand nach dem Einschalten zur Verfügung. Inkrementale Drehgeber erkennen Positionsveränderungen nur im aktiven Zustand durch Zählen von periodischen Mustern. Dazu wird typischerweise eine rotierende Scheibe optisch abgetastet.

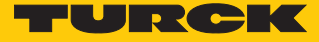

# <span id="page-7-0"></span>4.3 Funktionen und Betriebsarten

## <span id="page-7-1"></span>4.3.1 Ausgangsfunktion

Das Gerät verfügt über eine CANopen-Schnittstelle gemäß den folgenden Standards:

- CAL-based Communication Profile for Industrial System
- CiA Draft Standard 301 Communication Profile
- CiA Draft Standard 302-3 Framework for CANopen Managers (Bootloader)
- CiA Draft Standard 305 Layer Setting Services
- CiA Draft Standard 406 Device Profile for Encoders

Über die Steuerungssoftware können verschiedene Gerätefunktionen eingestellt und parametriert werden (s. Abschnitt "Einstellen"). Sämtliche Messwerte und Parameter sind über das Objektverzeichnis zugänglich.

## <span id="page-7-2"></span>4.3.2 Abschlusswiderstand

Über die CANopen-Schnittstelle kann ein Busabschlusswiderstand zu- und abgeschaltet werden.

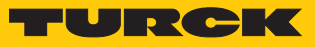

# <span id="page-8-0"></span>4.4 Technisches Zubehör

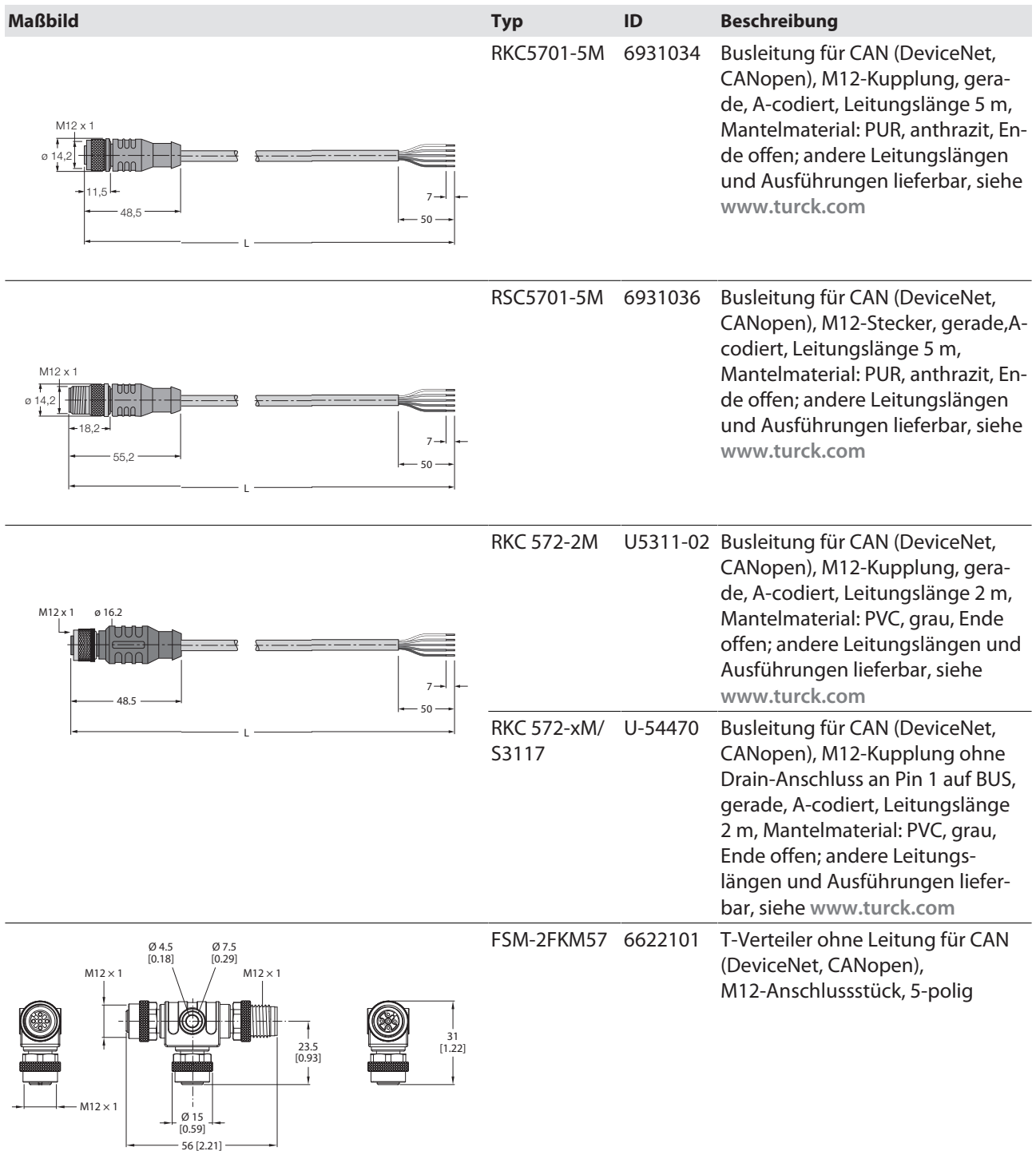

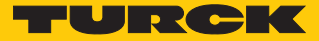

# <span id="page-9-0"></span>5 Montieren

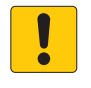

# **ACHTUNG**

Fehlerhafte Montage **Geräteschaden am Sensor**

- Drehgeber nicht modifizieren oder zerlegen.
- Welle nicht nachträglich bearbeiten.
- Gerät nicht mit dem Hammer ausrichten.
- Schlagbelastungen vermeiden.
- Drehgeberwelle nur innerhalb der zulässigen Werte belasten (siehe technische Daten).
- Drehgeber nicht an Wellen und Flanschen gleichzeitig starr miteinander verbinden. Kupplung zwischen Antriebswelle und Geberwelle bzw. zwischen Hohlwellen-Geber-Flansch verwenden.

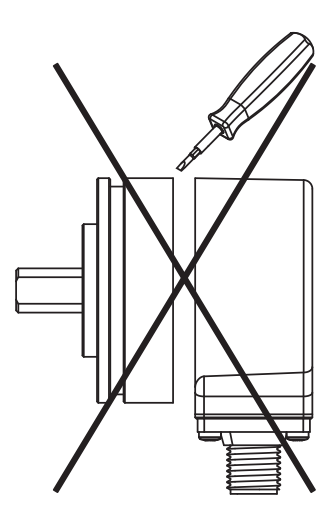

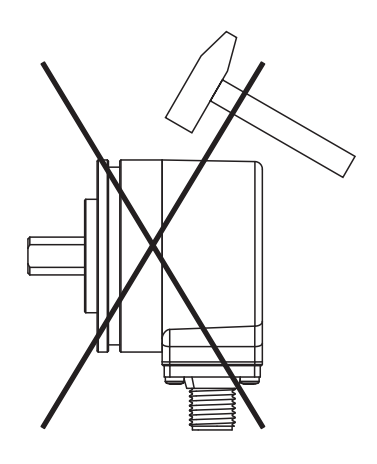

Abb. 5: Montageansicht – nicht mit dem Hammer ausrichten

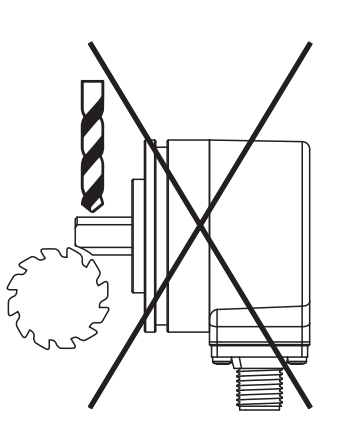

Abb. 3: Montageansicht – nicht öffnen Abb. 4: Montageansicht – nicht nachträglich bearbeiten

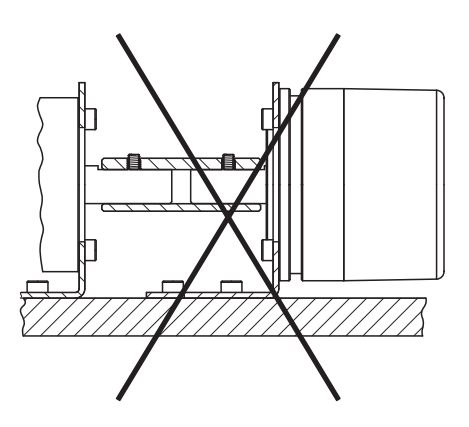

Abb. 6: Montageansicht – nicht an Wellen und Flanschen gleichzeitig starr verbinden

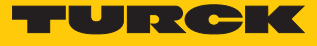

# <span id="page-10-0"></span>5.1 Vollwellengeber mit Kupplung montieren

- Welle auf Versatz überprüfen.
- Die Maximalwerte für Axialversatz, Radialversatz und Winkelversatz den technischen Daten der Kupplung entnehmen.

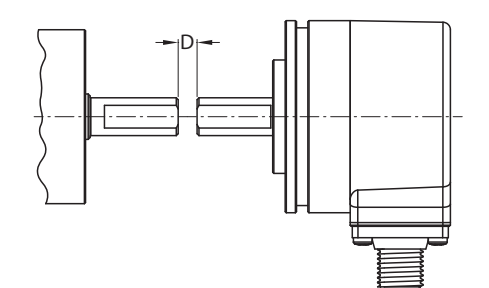

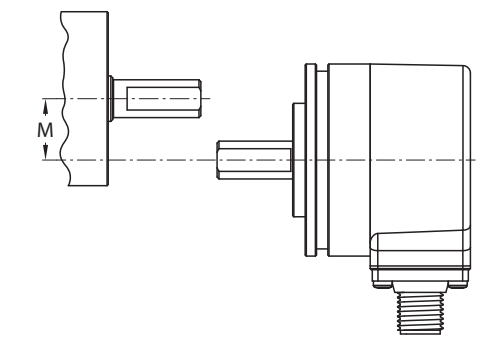

Abb. 7: Axialversatz Abb. 8: Radialversatz

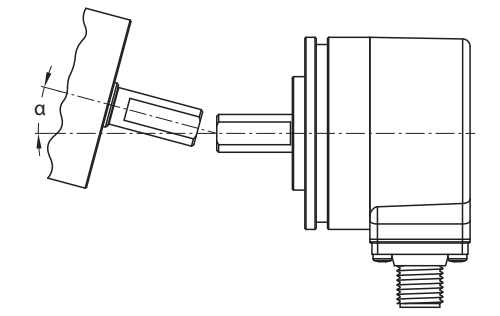

Abb. 9: Winkelversatz

- Kupplung während der Montage vor zu starker Biegung und Beschädigung schützen.
- Kupplung auf der Welle ausrichten.
- Kupplung mit Spann- oder Klemmschrauben am Gerät befestigen. Das max. Anzugsdrehmoment entnehmen Sie dem Datenblatt der verwendeten Schrauben.

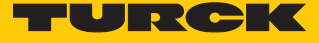

# <span id="page-11-0"></span>5.2 Hohlwellengeber mit Kupplung montieren

Drehgeber mit Kupplung auf Welle montieren.

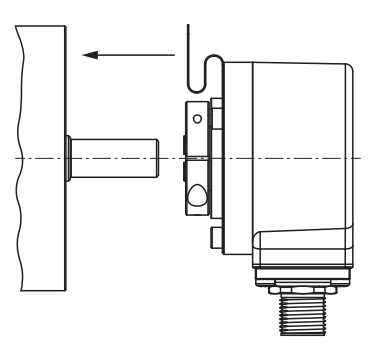

Abb. 10: Mit Kupplung auf Welle montieren

Kupplung mit Antriebsflansch verschrauben.

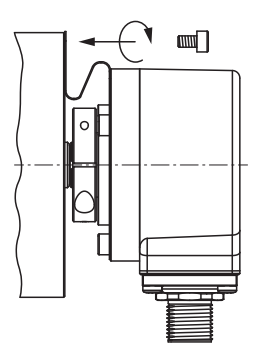

Abb. 11: Kupplung mit Antriebsflansch verschrauben

Klemmnabe vorsichtig anziehen.

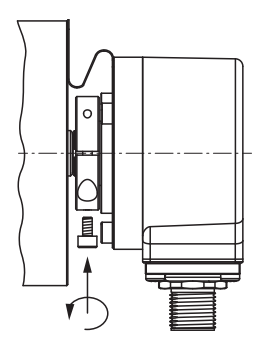

Abb. 12: Klemmnabe anziehen

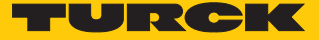

# <span id="page-12-0"></span>6 Anschließen

Der Drehgeber verfügt über einen 5-poligen M12 × 1-Steckverbinder-Anschluss für CANopen-Eingang und CANopen-Ausgang. Die Pinbelegung entnehmen Sie dem Sensorlabel oder dem Datenblatt.

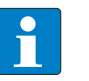

#### **HINWEIS**

Max. Leitungslängen bei Stichleitungen und bei der Gesamtlänge des CAN-Bus beachten

Turck empfiehlt folgende Leitungslängen:

- bei asymmetrischer Übertragung (keine invertierten Signale): max. 10 m
- bei symmetrischer Übertragung (z. B. nach RS422): max. 50 m mit verdrillten Adernpaaren
- Alle erforderlichen Kabeladern gemäß Anschlussbild anschließen. Nicht benötigte Aderenden isolieren, um Kurzschlüsse zu vermeiden.
- Betriebsanleitung der verwendeten Anschlussleitung beachten.
- Drehgeber nur im spannungslosen Zustand von der Anschlussleitung trennen.
- Wenn vorhanden, Schirm mit dem Gehäuse des Drehgebers verbinden.
- Drehgeber und Auswertegerät nur gemeinsam ein- und ausschalten.
- Betriebsspannung und max. zulässigen Ausgangsstrom berücksichtigen (siehe technische Daten).

#### Hinweise zur EMV-gerechten Installation

- Geschirmte Anschlussleitungen als Steuerleitungen verwenden.
- Bei symmetrischer Übertragung (z. B. über RS422): Leitung mit verdrillten Adernpaaren verwenden.
- Schutzerde am Drehgeber und an der Auswerteeinheit impedanzarm auflegen.
- Anschlussleitungen getrennt von Leitungen mit hohem Störpegel verlegen.
- An die Spannungsversorgung des Drehgebers keine Geräte mit hohem Störpegel anschließen (z. B. Frequenzumrichter, Magnetventile oder Schütze) oder geeignete Spannungsfilterung sicherstellen.

# <span id="page-12-1"></span>6.1 Anschlussbild

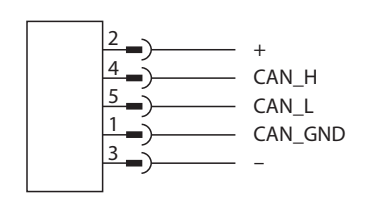

Abb. 13: Anschlussbild

Die Drehgeber sind mit einer Bus-Stammleitung in verschiedenen Längen oder einem M12- Stecker ausgestattet und können im Gerät terminiert werden. Die Drehgeber sind als Endgeräte vorgesehen und nicht mit einem integrierten T-Verbinder und durchgeschleiftem Bus ausgestattet. Ein optionaler T-Verbinder ist lieferbar [\[](#page-8-0)[}](#page-8-0) [9\],](#page-8-0) siehe **[www.turck.com](https://www.turck.com)**.

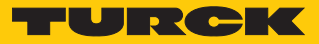

# <span id="page-13-0"></span>7 In Betrieb nehmen

- Wenn nach der Inbetriebnahme die rote LED-Anzeige eine Sekunde blinkt, folgende Parameter der CAN-Verbindung prüfen:
	- $CAN$  H
	- $\Box$  CAN L
	- Aktiver CAN-Knoten muss vorhanden sein.
	- $\blacksquare$  Terminierung
	- Übertragungsrate (Default 250 kBit/s)
- Busparameter über **LSS-Dienste** oder **Busparameter** einstellen:
	- Übertragungsrate: Objekt 0x2100 Übertragungsrate 250 kBit/s
	- Knotenadresse: Objekt 0x2101 Knotenadresse 0x3F
	- Terminierung: Objekt 0x2102 Terminierung 0x1
	- Speichern: Objekt 0x2105 Save all Bus Parameters

Wenn die Busparameter korrekt eingestellt sind, blinkt die LED grün (Pre-operational Mode) und eine Boot-up-Message mit Inhalt 00 wird gesendet.

- Asynchrone Transmit Parameter **TPDO1** einstellen: Event-Timer bei asynchronem Betrieb: Objekt 0x1800, Sub-Index 0x05 (z. B. 10 ms) (siehe [\[](#page-20-0)[}](#page-20-0) [21\]\)](#page-20-0) oder Objekt 0x6200 (siehe [\[](#page-32-1)[}](#page-32-1) [33\]\)](#page-32-1)
- Geräteparameter speichern: Objekt 0x1010 auf den Wert 0x01 setzen.
- Automatischer Geräteneustart: Reset Node Befehl über 0x81 0x00 ausführen.
- $\Rightarrow$  Wenn die Parameter korrekt eingestellt wurden, blinkt die LED grün (Pre-operational Mode).
- NMT-Befehl Start-Operational senden (0x01 0x00).
- $\Rightarrow$  Wenn die Parameter korrekt eingestellt wurden, leuchtet die LED grün (Operational Mode) und die Position wird auf dem ersten TPDO (z. B. 0x1BF) im 10-ms-Zyklus ausgegeben.

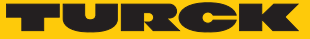

# <span id="page-14-0"></span>8 Betreiben

# <span id="page-14-1"></span>8.1 LED-Anzeigen

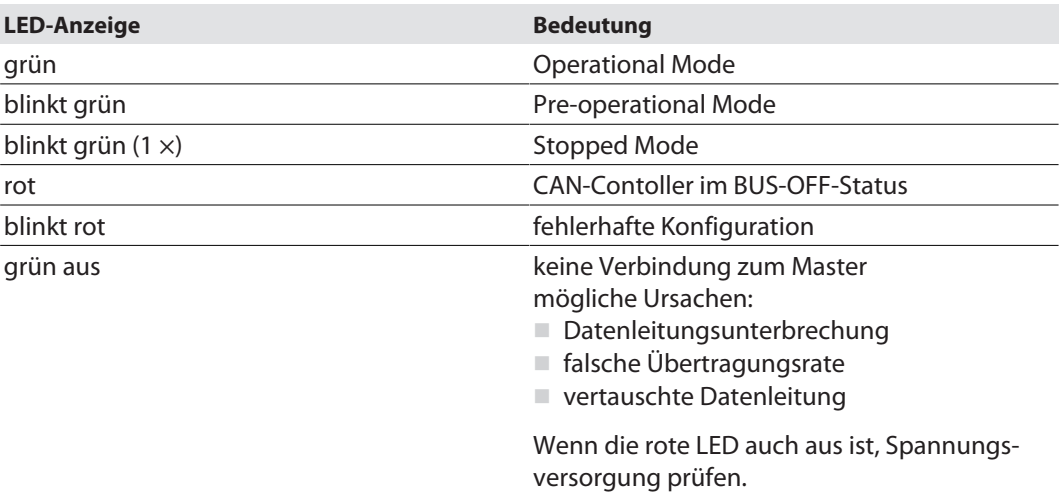

# Fehleranzeige

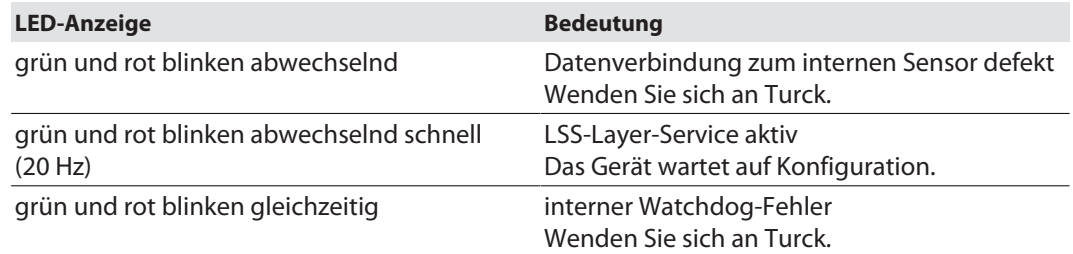

# Bootloader-Status

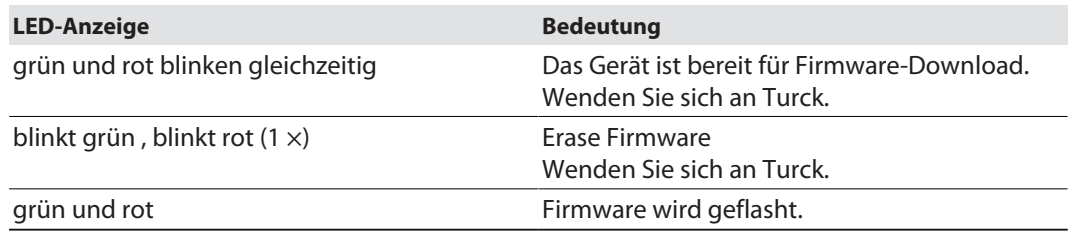

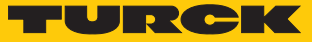

# <span id="page-15-0"></span>9 Einstellen

Das Gerät lässt sich über die CANopen-Schnittstelle einstellen.

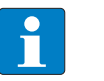

## **HINWEIS**

Alle nicht beschriebenen Objekte dienen der zusätzlichen Information und können dem Geräteprofil DS406 3.1 entnommen werden.

In der folgenden Tabelle sind die Einstellmöglichkeiten der optionalen Geräteparameter aufgelistet:

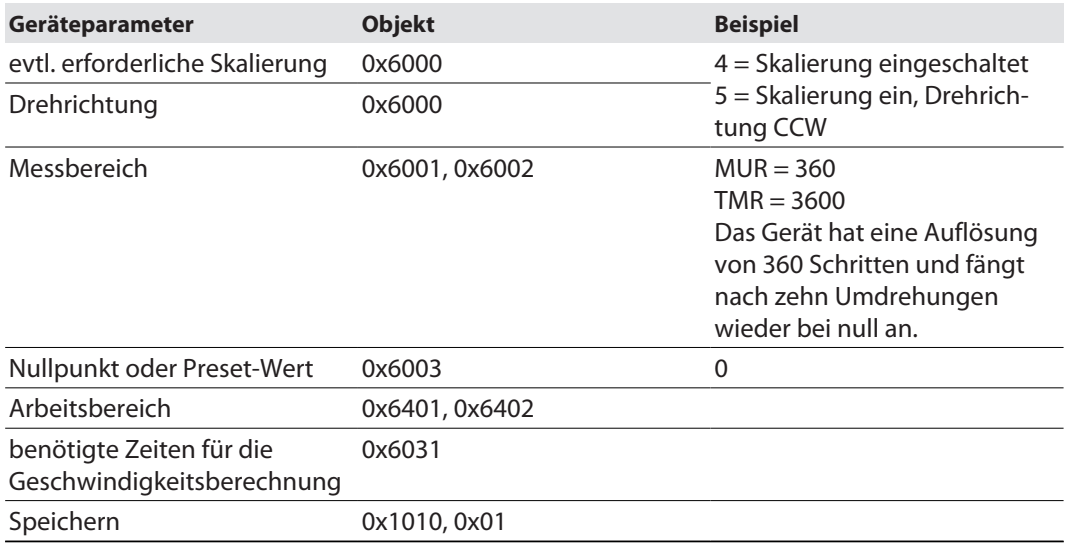

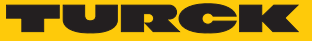

# <span id="page-16-0"></span>9.1 Kommunikationsprofile

#### <span id="page-16-1"></span>9.1.1 Objekt 0x1000: Device type (Gerätetyp)

Mit dem Objekt wird der Gerätetyp festgelegt.

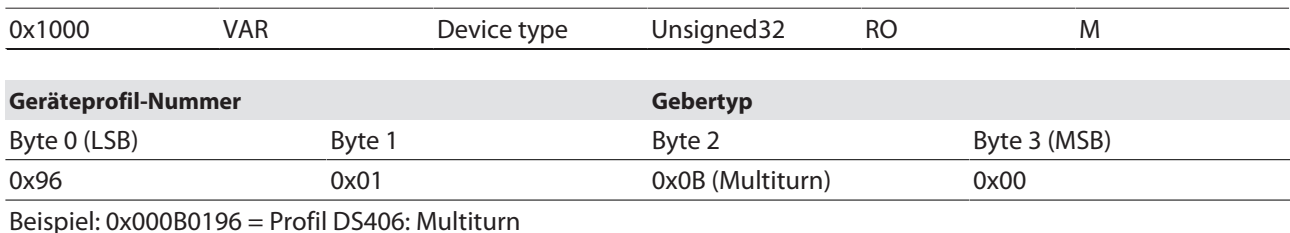

#### <span id="page-16-2"></span>9.1.2 Objekt 0x100A: Manufacturer software version (Software-Version)

Das Objekt enthält die Software-Versionsnummer.

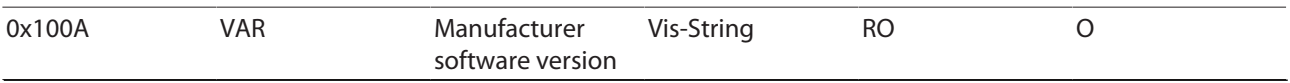

#### Dateninhalt:

z. B. "SW-1.0.0.1" im ASCII-Code

#### <span id="page-16-3"></span>9.1.3 Objekt 0x1010: Store parameters (Parameter speichern)

Mit dem Befehl **save** werden die Parameter in den nichtflüchtigen Speicher (EEPROM) geschrieben.

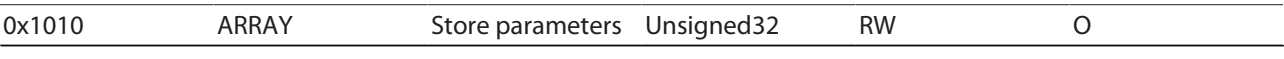

Um ein versehentliches Speichern zu verhindern, wird der Befehl nur ausgeführt, wenn als Codewort der String **save** in den Subindex 0x01 des Objekts 0x1010 eingetragen wird.

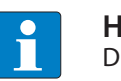

#### **HINWEIS**

Die im EEPROM gespeicherten Werte (Power-ON-Werte) werden durch diesen Befehl unwiderruflich überschrieben.

Eine Lesezugriff auf das CANopen-Gerät zeigt, ob Werte gespeichert werden können (Data: 0x01 = speichern möglich).

Dateninhalt für Schreibzugriff (save = 0x65766173):

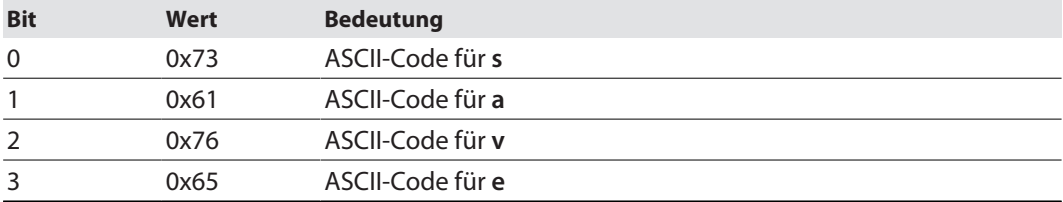

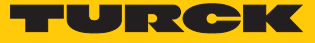

## <span id="page-17-0"></span>9.1.4 Objekt 0x1011 Restore default parameters (Standardwerte laden)

Die Parameter im Arbeitsspeicher werden mit dem Befehl gelöscht und durch Standardwerte (Herstellerwerte wie bei Auslieferung des Drehgebers) ersetzt.

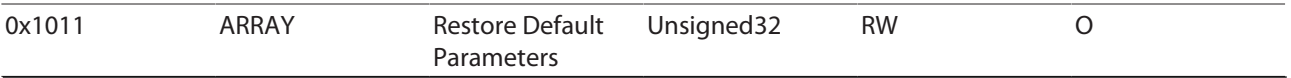

Mehrere Parametergruppen werden unterschieden:

- Sub-Index 0x00: enthält den höchsten Sub-Index, der unterstützt wird.
- Sub-Index 0x01: Restore all Parameters bezieht sich auf alle Parameter, die wiederhergestellt werden können.
- Sub-Index 0x02: Restore Communication Parameters bezieht sich auf kommunikationsbezogenen Parameter (Index von 0x1000 bis 0x1FFF).
- Sub-Index 0x03: Restore Application Parameters bezieht sich auf anwendungsbezogenen Parameter (Index von 0x6000 bis 0x9FFF).

#### Beispiel: Restore all Parameters

Das Schreiben des Befehls 0x64616F6C (load) unter Sub-Index 0x01 setzt alle Parameter im Geräte-RAM auf ihre Standardwerte zurück.

Ein Lesezugriff auf den Sub-Index zeigt, ob ein Laden der Standardwerte möglich ist.

Dateninhalt für den Schreibzugriff (load = 0x64616F6C):

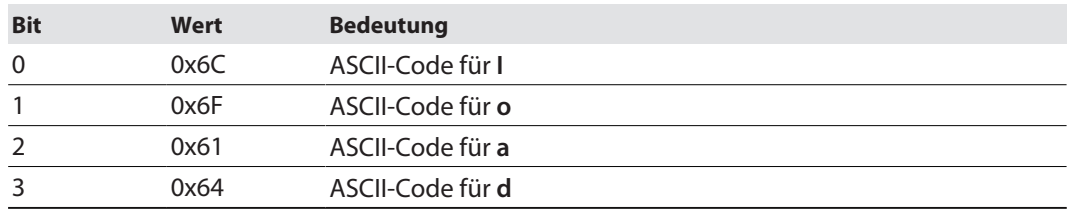

Dateninhalt für den Lesezugriff:

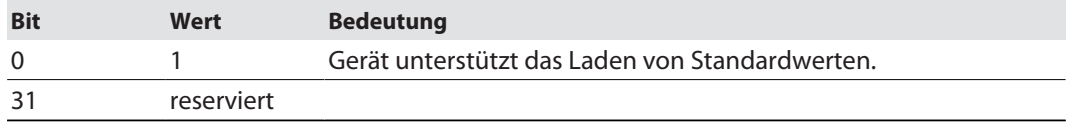

NMT-Reset durchführen, um die Standardwerte zu übernehmen.

 Wenn die Standardwerte auch in das EEPROM übernommen werden sollen, Parameter speichern (siehe Objekt 0x1010).

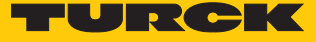

## <span id="page-18-0"></span>9.1.5 Objekt 0x1017: Producer heartbeat time (Heartbeat-Zyklus)

Die Producer-Heartbeat‐Zeit definiert den Zyklus des Heartbeats.

- ▶ Funktion aktivieren: Zeit im Bereich von 1...32767 ms angeben.
- Funktion deaktivieren: Zeit **0** eintragen.

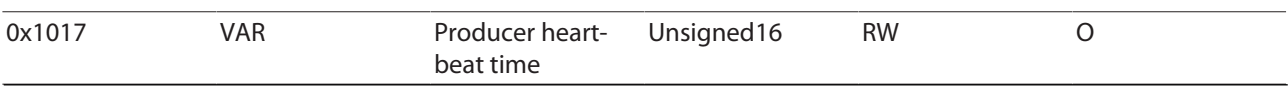

- Wertebereich:  $0...32767_{\text{dez}}$  (entspricht  $0...32767$  ms)
- $\blacksquare$  Defaultwert:  $0_{\text{dez}}$

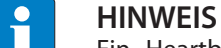

Ein "Heartbeat-Producer" überträgt die Nachricht zyklisch mit der eingestellten Zeit.

Der Inhalt des Datenbyte entspricht dem Status des CAN‐Knotens:

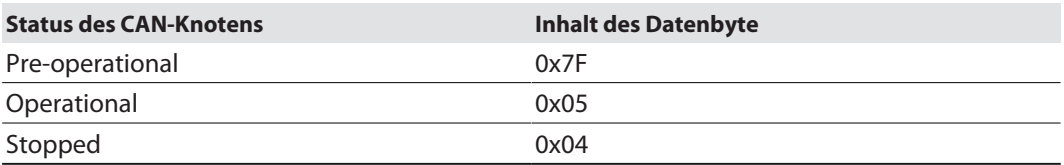

## <span id="page-18-1"></span>9.1.6 Objekt 0x1018: Identity object (Geräteidentifikation)

Über das Objekt kann die Device-Identifikation gelesen werden.

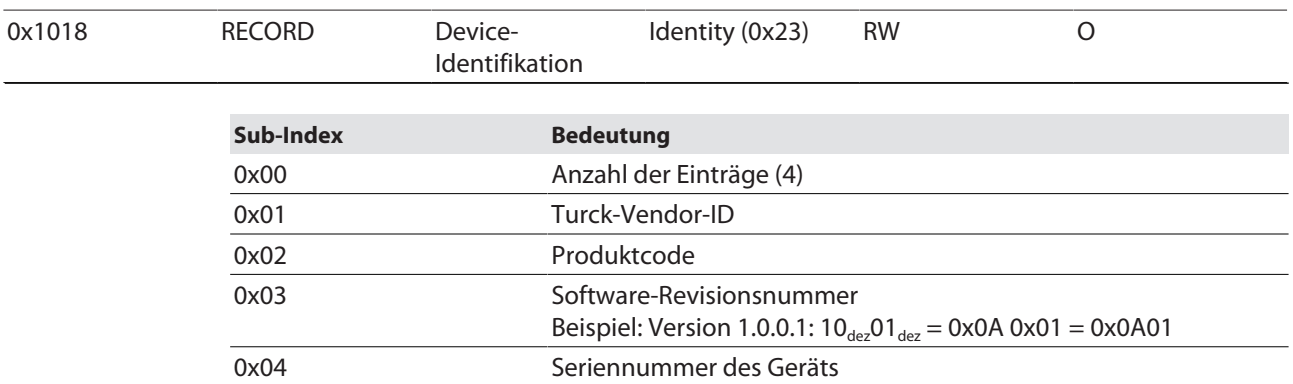

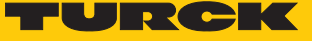

# <span id="page-19-0"></span>9.1.7 Objekt 0x1029: Error behaviour (Fehlerverhalten)

Über das Objekt wird das Verhalten des Geräts im Fehlerfall eingestellt.

| 0x1029 | <b>ARRAY</b>                  | Error behaviour | Unsigned <sub>8</sub>                                                                                 | <b>RW</b> | O |  |  |
|--------|-------------------------------|-----------------|----------------------------------------------------------------------------------------------------|-----------|---|--|--|
|        | Fehlerklassen                 |                 |                                                                                                    |           |   |  |  |
|        | Sub-Index<br><b>Bedeutung</b> |                 |                                                                                                    |           |   |  |  |
|        | 0x01                          |                 | Kommunikationsfehler (Default 1):<br>$\Box$ Bus-off-Zustand<br>■ Heartbeat-Überwachung fehlgeschlagen |           |   |  |  |
|        | 0x02                          |                 | Herstellerspezifisch (Default 1):<br>Fehler NV-RAM/EEPROM                                             |           |   |  |  |
|        | Fehler System-Monitoring      |                 |                                                                                                    |           |   |  |  |

Die Sub-Indizes können die folgenden Werte annehmen:

■ 0: Sensor wechselt in den Pre-operational Mode.

■ 1: Sensor ändert seinen Zustand nicht.

■ 2: Sensor wechselt in den Stopped Mode.

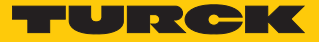

# <span id="page-20-0"></span>9.1.8 Objekt 0x1800: PDO1-Parameter (asynchron)

Das Objekt enthält die Parameter für das Prozessdatenobjekt PDO1. Über diesen Dienst werden in der Standardeinstellung die Prozessdaten des Gebers asynchron ausgegeben, ausgelöst durch den internen Zyklus-Timer (Voraussetzung: Event-Timer über Sub-Index 0x05 eingestellt).

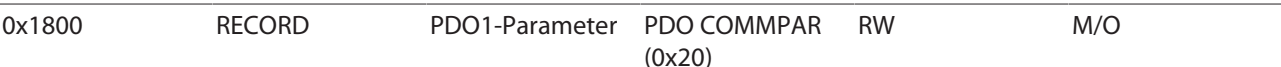

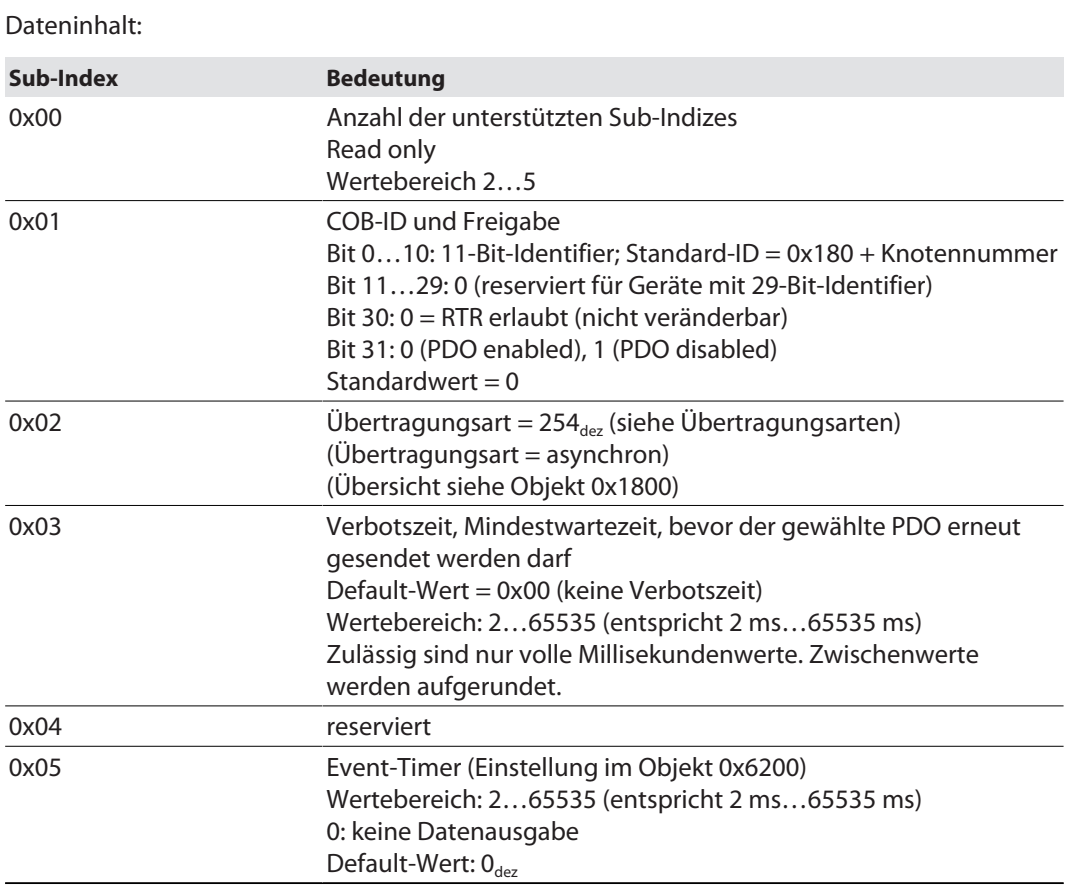

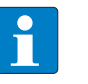

#### **HINWEIS**

Die Anzahl der möglichen Nachrichten wird durch die Busgeschwindigkeit begrenzt. Die Mindestzeiten für den Event-Timer gelten für den Betrieb mit einem PDO.

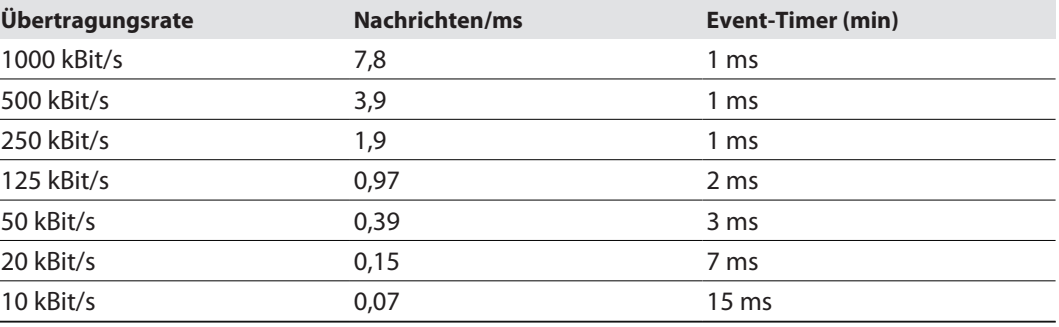

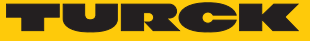

## <span id="page-21-0"></span>9.1.9 Objekt 0x1801: PDO2-Parameter (synchron, zyklisch)

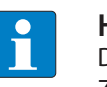

#### **HINWEIS**

Die Mindestzeit von 2 ms für den Event-Timer gelten für den Betrieb mit einem PDO. Zykluszeiten unter 2 ms führen zu Messwertabweichungen.

Das Objekt enthält die Parameter für das Prozessdatenobjekt PDO2. Über diesen Dienst werden in der Standardeinstellung die Prozessdaten des Gebers synchron ausgegeben, ausgelöst durch den internen Zyklus-Timer (Voraussetzung: Event-Timer über Sub-Index 0x05 eingestellt).

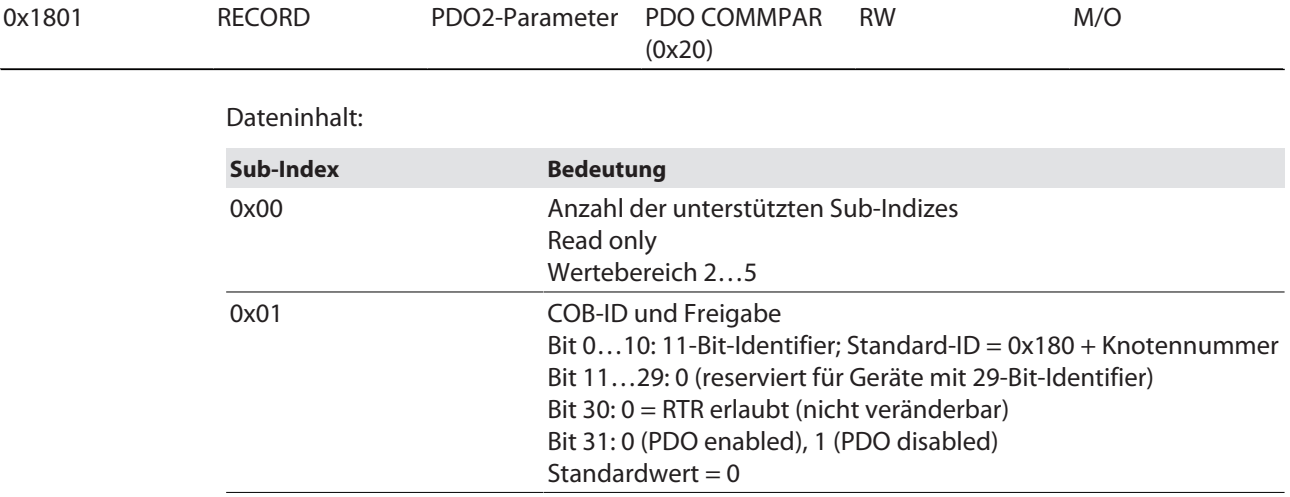

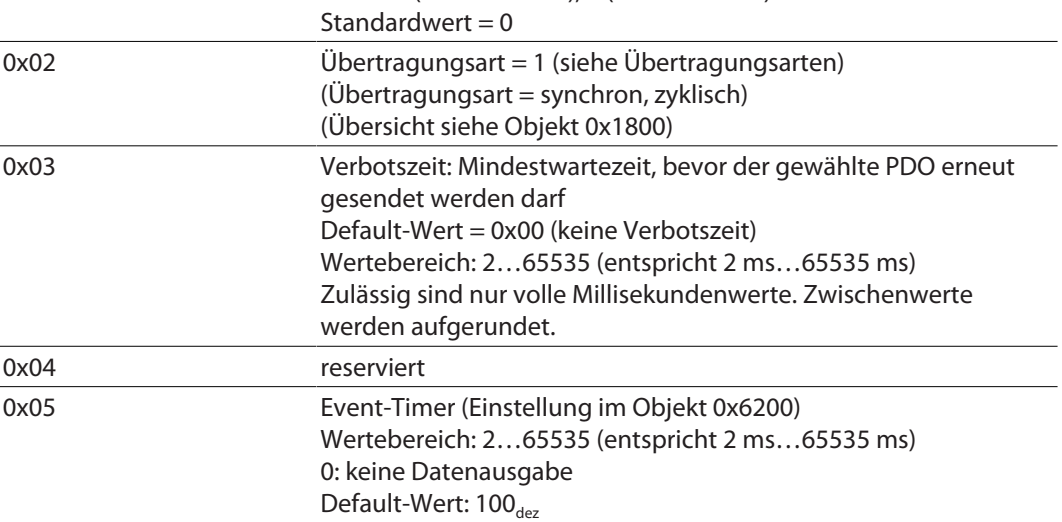

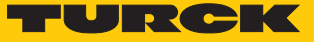

## <span id="page-22-0"></span>9.1.10 Übertragungsarten

Das PDO wird bei einem Wert zwischen 1…240 synchron und zyklisch nach jedem n-ten SYNC-Impuls (n=1…240) gesendet.

Bei Transmission Type 254 wird das Ereignis applikationsabhängig getriggert. Transmission Type 255 ist geräteprofilabhängig. Für die Transmission Types 254 und 255 kann ein zeitgesteuerter Event-Timer (2 ms…65535 ms) eingesetzt werden.

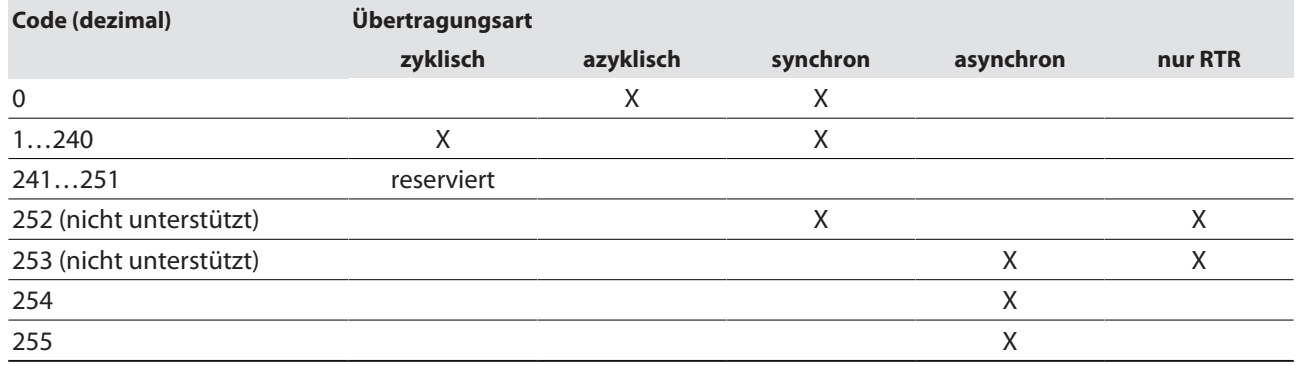

Bedeutung der Dezimalcodes für die Übertragungsart:

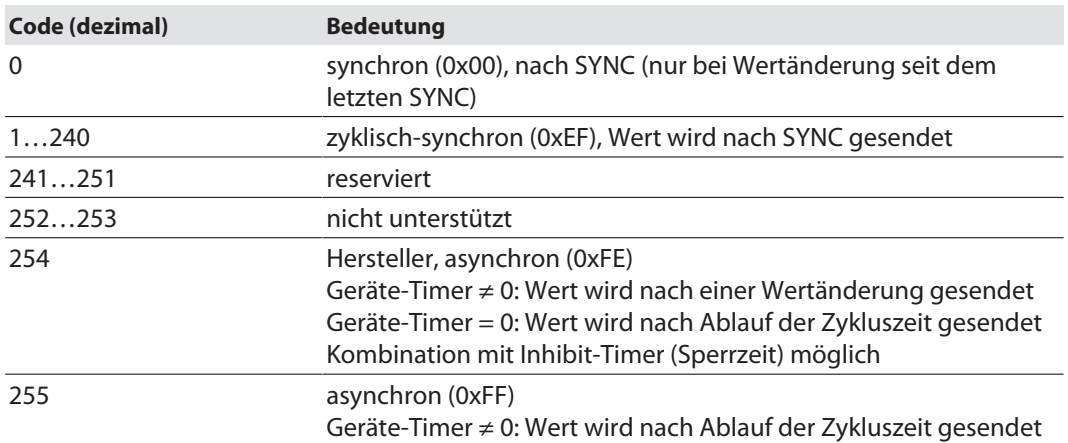

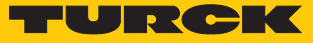

# <span id="page-23-0"></span>9.2 Variables PDO-Mapping anlegen

Mit dem variablen PDO-Mapping der verschiedenen Objekte kann der Inhalt der Transmit-PDO applikationsabhängig konfiguriert werden.

Das Mapping lässt sich über zwei Vorgehensweisen anlegen:

- n Die Eigenschaften der PDOs (Übertragungsart, Inhibit-Zeit, Event-Zeit) können individuell über das Objekt 0x1800FF konfiguriert werden.
- n Mehrere PDOs bis max. 64 Bit können in einem CAN-Telegramm übertragen werden. Die PDOs werden in einer Mapping-Tabelle aus den Objekten 0x1A00FF und 0x01FF zusammengestellt. Die max. Datenlänge des CAN-Telegramms beträgt 64 Bit (8 Byte). Mit 64 Bit großen CAN-Telegrammen lassen sich z. B. zwei Applikationsobjekteinträge mit je 32 Bit oder vier Einträge mit je 16 Bit in einer Tabelle mappen.

#### Mapping-Tabellen erstellen

Die Gesamtgröße der gemappten Objekte innerhalb einer PDO-Mapping-Tabelle (Objekte 0x1A00FF) darf 64 Bit nicht überschreiten.

Für alle gemappten Objekte innerhalb einer PDO-Mapping-Tabelle (Objekte 0x1A00FF) müssen die gleiche Übertragungsart, die gleiche Inhibit-Zeit und die gleiche Event-Zeit eingestellt sein.

#### Beispiel: Eintrag in die Mapping-Tabelle

Das gemappte PDO besteht aus drei Applikationsobjekteinträgen mit unterschiedlicher Länge:

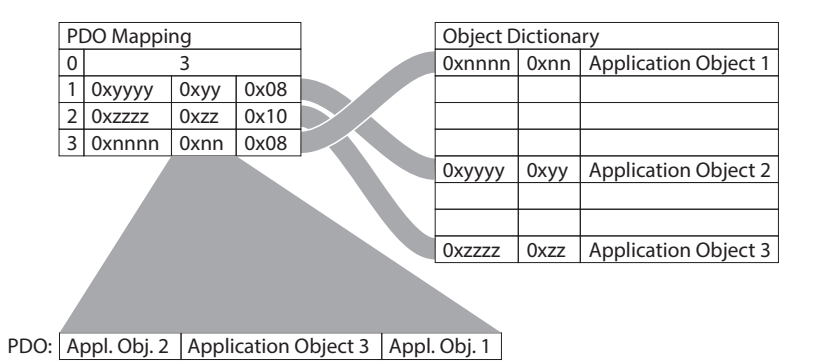

Abb. 14: PDO-Mapping

Das Applikationsobjekt 2 belegt im Sende-PDO 1 Byte (0x08). Das Applikationsobjekt 3 folgt mit 16 Bit Länge (0x10 = 2 Bytes) und das Applikationsobjekt 1 folgt mit 1 Byte Länge. Insgesamt werden 32 Bit in diesem PDO belegt.

## <span id="page-23-1"></span>9.2.1 Mapping-Parameter ändern

- PDO löschen (0x1800, Sub-Index 1, Bit 31 auf **1** setzen).
- Sub-Index 0 im Mapping-Parameter (0x1A00) auf **0** setzen.
- Sub-Index 0 im Mapping-Parameter auf gültigen Wert setzen; das Gerät überprüft die Einträge auf Konsistenz.
- PDO anlegen durch Eintragen des Identifiers (0x1800, Sub-Index 1, Bit 31 auf **0** setzen).

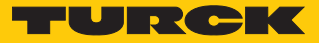

# <span id="page-24-0"></span>9.2.2 Standardeinstellungen für das Mapping der Transmit-PDOs

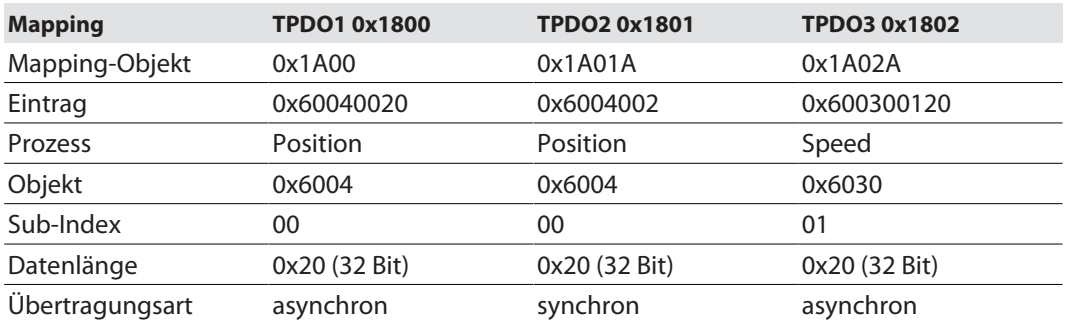

## <span id="page-24-1"></span>9.2.3 Objekt 0x1A00: PDO1 Mapped Object

In einem PDO können bis zu vier Applikationsobjekte übertragen werden (z. B. Position und Geschwindigkeit). Die maximale Datenlänge beträgt 64 Bit. Das PDO-Mapping ist nur mit den Objekten 0x6000…0x6FFF möglich.

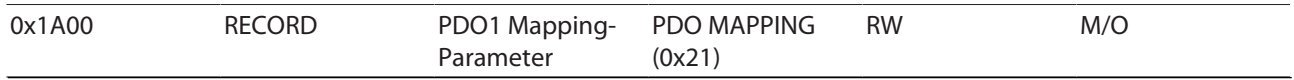

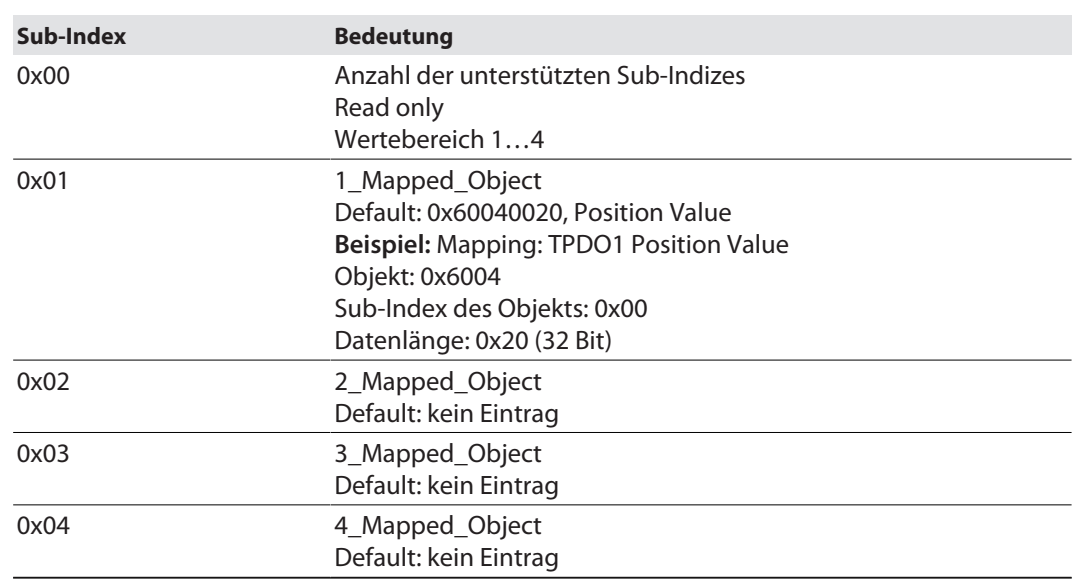

#### Dateninhalt:

Beispiel: Mapping TPDO1 Position Value einstellen

- Objekt: 0x6004
- Sub-Index des Objekts: 0x00
- Datenlänge: 0x20 (32 Bit)
	- In Objekt 0x1A00, 0x01 den Wert 0x60040020 eintragen.
	- Parameter über Objekt 0x1010, 0x01 speichern: 0x6576617 eintragen.
	- Spannungsreset durchführen.

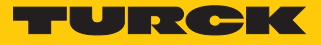

# <span id="page-25-0"></span>9.2.4 Objekt 0x1A01: PDO2 Mapped Object

In einem PDO können bis zu vier Applikationsobjekte übertragen werden (z. B. Position und Geschwindigkeit). Die maximale Datenlänge beträgt 64 Bit. Das PDO-Mapping ist nur mit den Objekten 0x6000…0x6FFF möglich.

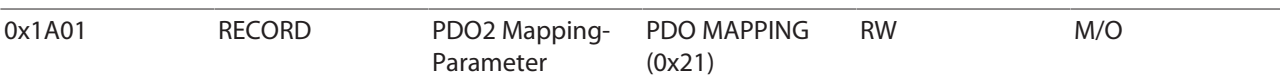

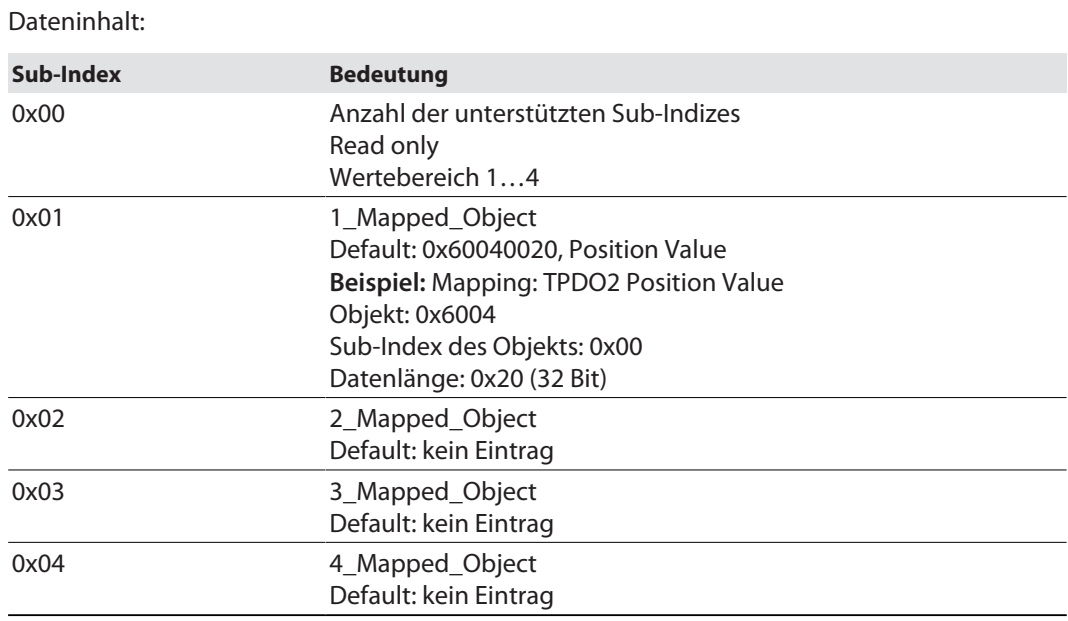

### <span id="page-25-1"></span>9.2.5 Beispiel: PDO-Mapping für PDO3 anlegen (Geschwindigkeit)

In einem PDO können bis zu vier Applikationsobjekte (Position, Geschwindigkeit…) übertragen werden. Die maximale Datenlänge beträgt 64 Bit.

- Kommunikationsparameter über das Objekt 0x1802 einstellen. Zu den Kommunikationsparametern gehören COB-ID, Übertragungsart, Verbotszeit und Event-Zeit.
- D. 0x1800 TxPDO1 Communication Parameter
- D. 0x1801 TxPDO2 Communication Parameter
- 0x1802 TxPDO3 Communication Parameter
	- **Cx00 NrOfEntries**
	- $\Box$  0x01 COB-ID
	- **Dx02** Transmission Type
	- **Cx03** Inhibit Time
- **CxO5** Event Timer

Abb. 15: Kommunikationsparameter

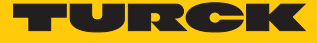

Aktuelle Messwerte im Objekt 0x6030 Sub-Index 0x01 hinterlegen.

Standardized Device Profile

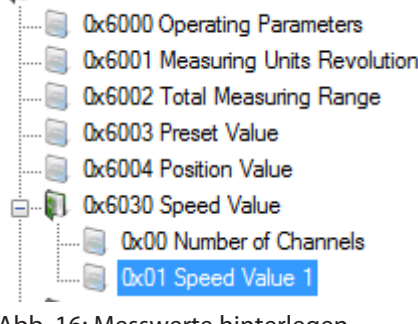

Abb. 16: Messwerte hinterlegen

Das Mapping im Objekt 0x1A02 Sub-Index 0x01 hinterlegen.

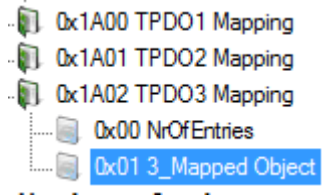

Abb. 17: Mapping

Das Mapping setzt sich wie folgt zusammen:

- Mapping TPDO3: Geschwindigkeit
- Objekt: 0x6030
- Sub-Index des Objekts: 0x01
- Datenlänge: 0x10 (16 Bit)
- Mapping: 0x60300110
- Im Objekt 0x1A02, 0x01 den Wert 0x60300110 eintragen.
- Parameter über Objekt 0x1010, 0x01 speichern: 0x6576617 eintragen.
- Spannungsreset durchführen.

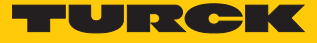

# <span id="page-27-0"></span>9.3 Herstellerspezifische Parameter einstellen

## <span id="page-27-1"></span>9.3.1 Objekt 0x2100: Baud Rate (Übertragungsrate einstellen)

Über das Objekt wird die Übertragungsrate ohne LSS-Service eingestellt. Der Default-Wert ist 250 kBit/s.

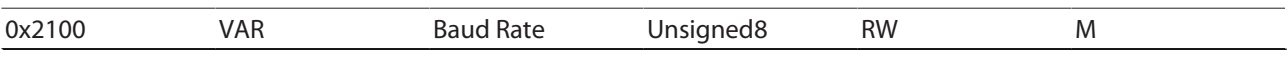

# Dateninhalt in Objekt 0x2100, Sub-Index 0x00 gemäß folgender Tabelle angeben:

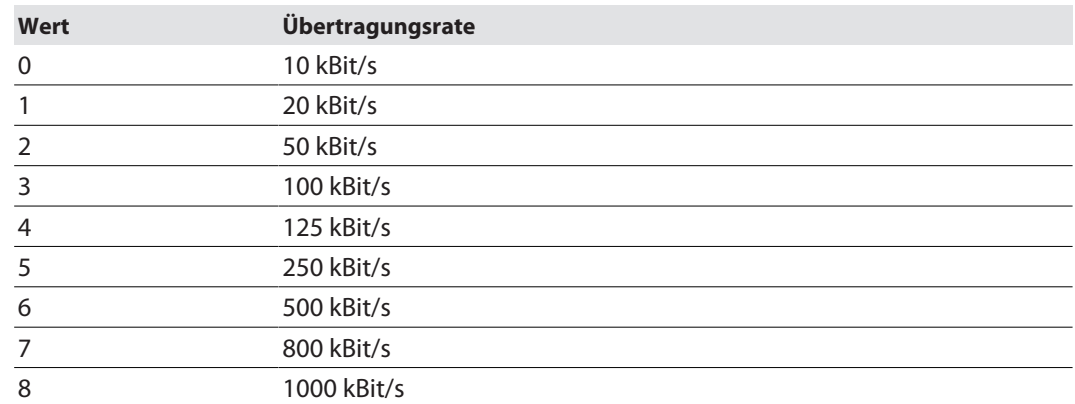

**Save all bus parameters** (0x2105) ausführen, um die Änderungen zu speichern.

Spannungsreset durchführen, um die Änderungen in das Gerät zu laden.

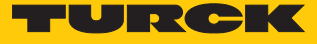

# <span id="page-28-0"></span>9.3.2 Objekt 0x2101: Node Number (Knotenadresse ändern)

Über das Objekt kann die Knotenadresse verändert werden. Der Default-Wert ist 0x3F.

<span id="page-28-2"></span><span id="page-28-1"></span>

| 0x2101 | <b>VAR</b>                                                                                                    | Node Number                | Unsigned8  | <b>RW</b> | M |  |  |  |
|--------|----------------------------------------------------------------------------------------------------|----------------------------|------------|-----------|---|--|--|--|
|        | Knotenadresse in Objekt 0x2101 festlegen: Wert von 0x010x7F (1127 $_{\text{des}}$ ) angeben.<br>▶<br><b>HINWEIS</b><br>Die Knotennummer 0 ist reserviert und darf von keinem Knoten verwendet werden.<br>Save all bus parameters (0x2105) ausführen, um die Änderungen zu speichern.<br>Spannungsreset oder Reset Node durchführen, um die Änderungen in das Gerät zu<br>▶<br>laden. Alle anderen Einstellungen bleiben erhalten.                                                 |                            |            |           |   |  |  |  |
|        |                                                                                                    |                            |            |           |   |  |  |  |
|        |                                                                                                    |                            |            |           |   |  |  |  |
| 9.3.3  | Objekt 0x2102: CANBus-Terminierung (Abschlusswiderstand ein- und ausschalten)<br>Über das Objekt kann ein 120-Ω-Abschlusswiderstand zur Busterminierung ein- und ausge-<br>schaltet werden.                                                                                                    |                            |            |           |   |  |  |  |
| 0x2102 | <b>VAR</b>                                                                                                    | CAN bus<br>Termination     | Unsigned8  | <b>RW</b> | M |  |  |  |
|        | $\blacksquare$ 1: Terminierung an<br>$\Box$ 0: Terminierung aus                                                                                                    |                            |            |           |   |  |  |  |
|        | Save all bus parameters (0x2105) ausführen, um die Änderungen zu speichern.<br>▶<br>Spannungsreset durchführen, um die Änderungen in das Gerät zu laden.                                                                                                    |                            |            |           |   |  |  |  |
| 9.3.4  | Objekt 0x2105: Save all bus parameters (Alle Bus-Parameter speichern)<br>Dieses Objekt speichert die Bus-Parameter (Objekte 0x2100, 0x2101, 0x2102) permanent im<br>Flash-Speicher. Dieses Objekt dient als zusätzliche Absicherung vor ungewolltem Ändern der<br>Baudrate und Knotenadresse. Erst durch gezieltes Abspeichern mit dem Parameter SAVE (hexa-<br>dezimal 0x65766173) werden die Bus-Parameter Baudrate, Knotenadresse und Terminierung<br>permanent abgespeichert. |                            |            |           |   |  |  |  |
| 0x2105 | <b>VAR</b>                                                                                                    | Save all<br>bus parameters | Unsigned32 | <b>RW</b> | M |  |  |  |

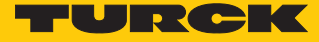

# <span id="page-29-0"></span>9.4 Standard-Geräteparameter einstellen

## <span id="page-29-1"></span>9.4.1 Objekt 0x6000: Operating parameters (Betriebsparameter)

Über das Objekt können die folgenden Betriebsparameter eingestellt werden:

- Codefolge umkehren
- n Diagnoseanforderung
- Skalierungsfunktion

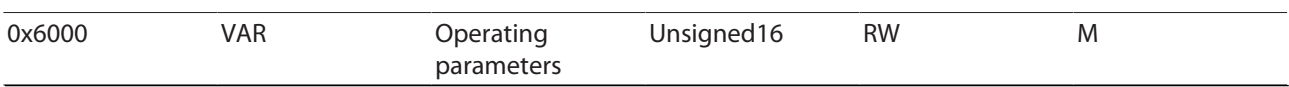

#### Dateninhalt (Default-Werte sind **fett** dargestellt):

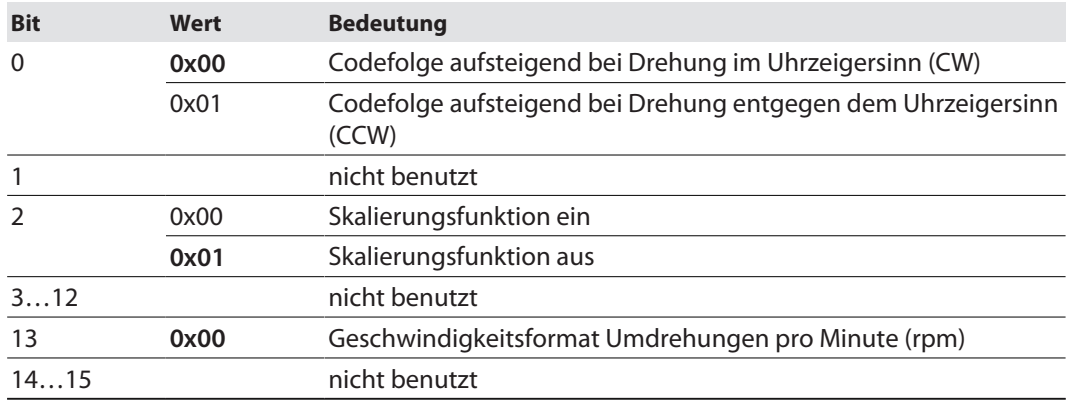

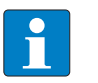

#### **HINWEIS**

Die Skalierungsfunktion ist nur bei Device\_Type 0 und 1 nutzbar und muss zusätzlich über Objekt 0x6001 und Objekt 0x6002 eingestellt werden.

# <span id="page-29-2"></span>9.4.2 Objekt 0x6001: MUR – Measuring Units per Revolution (Mess-Schritte pro Umdrehung)

Über das Objekt kann die Auflösung pro Umdrehung eingestellt werden.

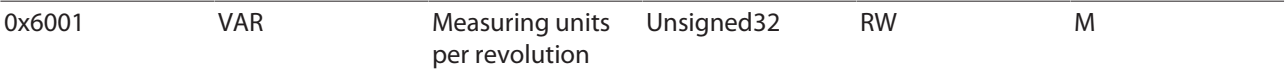

Das Gerät berechnet den entsprechenden Skalierungsfaktor automatisch, wenn die Skalierungsfunktion in Objekt 0x6000 eingestellt wurde.

■ Wertebereich: 1...maximale physikalische Auflösung (full range)

Default-Einstellung: 36000

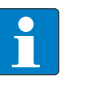

#### **HINWEIS**

Die maximale physikalische Auflösung ist werksseitig im Objekt 0x6501 hinterlegt (read only). In Objekt 0x6000 Bit 2: Skalierungsfunktion einschalten.

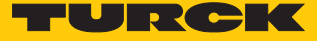

# <span id="page-30-0"></span>9.4.3 Objekt 0x6002: TMR – Total Measuring Range (Gesamtanzahl der ausgegebenen Mess-Schritte)

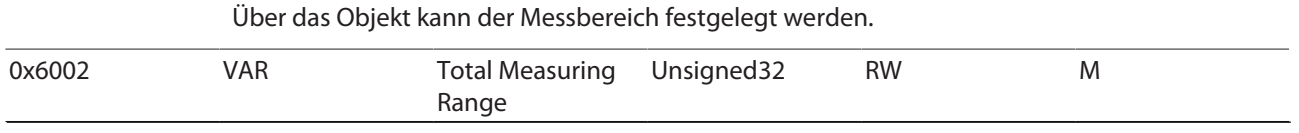

■ Wertebereich: 1…maximale physikalische Auflösung (full range)

Default-Einstellung: 36000

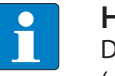

**HINWEIS**

Die maximale physikalische Auflösung ist werksseitig im Objekt 0x6501 hinterlegt (read only). In Objekt 0x6000 Bit 2: Skalierungsfunktion einschalten.

Wird das Gerät im Endlosbetrieb (Singleturn) benutzt, gilt TMR = MUR/n, n = 1, 2, 3…

MUR: Objekt 0x6001

TMR: Objekt 0x6002

Andernfalls tritt bei jedem physikalischen Nulldurchgang im Ausgangscode ein Sprung auf (bei Singleturn nach jeder Umdrehung).

#### Beispiel 1:

Einstellung Objekt 0x6001: MUR = 3600 (Wertebereich: 1…maximale physikalische Aufösung) Einstellung Objekt 0x6002: TMR = 360 (Wertebereich: TMR = MUR/n, n = 1, 2, 3…) Ausgabe: Eine Umdrehung wird aufgeteilt in  $10 \times 0$ ...360.

#### Beispiel 2:

Einstellung Objekt 0x6001: MUR = 3600 Einstellung Objekt 0x6002: TMR = 3600 Ausgabe: Eine Umdrehung wird aufgeteilt in 0…3600.

Beispiel 3 – Sprung im Ausgangscode:

Einstellung Objekt 0x6001: MUR = 3600 Einstellung Objekt 0x6002: TMR = 3000 Ausgabe: Eine Umdrehung wird aufgeteilt in 0…3000 und 0…600.

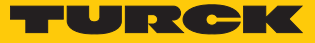

## <span id="page-31-0"></span>9.4.4 Objekt 0x6003: Preset-Wert (Nullpunkt-Anpassung)

Über das Objekt kann der Positionswert des Geräts wird auf einen Preset-Wert eingestellt werden. Dadurch kann z. B. die Nullposition des Geräts mit dem Maschinennullpunkt abgeglichen werden. Der Offset-Wert ergibt sich aus dem Preset-Wert abzüglich des Positionsmesswerts.

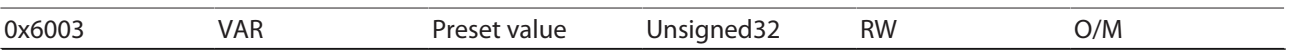

 $\blacksquare$  Wertebereich: 1…327680

Default-Einstellung: 0

Bei der Eingabe des Preset-Werts wird automatisch geprüft, ob der Punkt innerhalb der aktiven Skalierung oder des Gesamtmessbereichs liegt, ansonsten wird die Eingabe abgewiesen. Der Wert der Verschiebung (Offset-Wert) wird berechnet und zusätzlich im Objekt 0x6509, 0x00 abgelegt.

#### Beispiel 1:

Aktueller Messwert: 33

- Preset-Wert: Wert 0 in Objekt 0x6003 schreiben.
- $\Rightarrow$  Ergebnis-Offset: Der Messwert ändert sich von 33 auf 0. Der Nullpunkt ist um -33 verschoben worden.

Beispiel 2:

Aktueller Messwert: 33

- Preset-Wert: Wert 50 in Objekt 0x6003 schreiben.
- $\Rightarrow$  Ergebnis-Offset: Der Messwert ändert sich von 33 auf 50. Der Nullpunkt ist um +17 verschoben worden.

#### <span id="page-31-1"></span>9.4.5 Objekt 0x6004: Position value (aktueller Positionswert)

Das Gerät gibt den aktuellen (eventuell mit Skalierungsfaktor verrechneten) Positionswert aus.

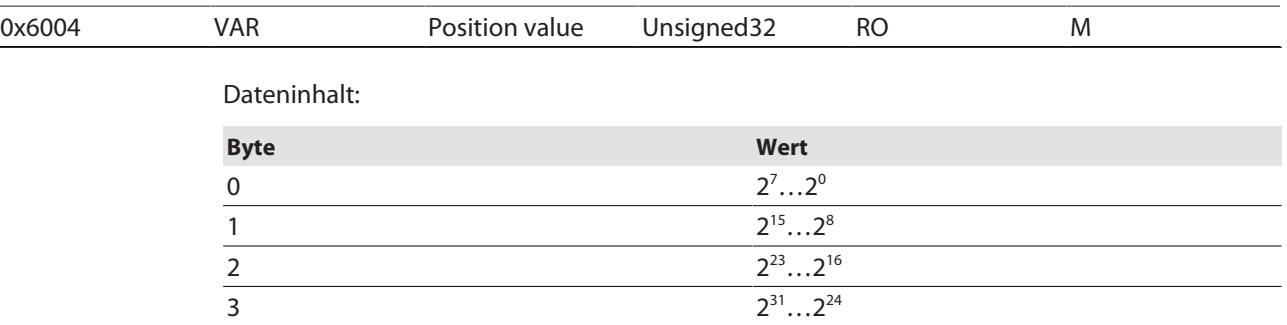

 $\blacksquare$  Wertebereich: 0...maximale physikalische Auflösung

■ Default-Einstellung: aktuelle Position

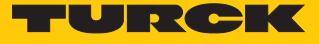

## <span id="page-32-0"></span>9.4.6 Objekt 0x600C: Position raw value (unskalierter Messwert)

Das Gerät gibt den aktuellen Positionswert in maximaler physikalischer Auflösung aus (keine Skalierung).

<span id="page-32-1"></span>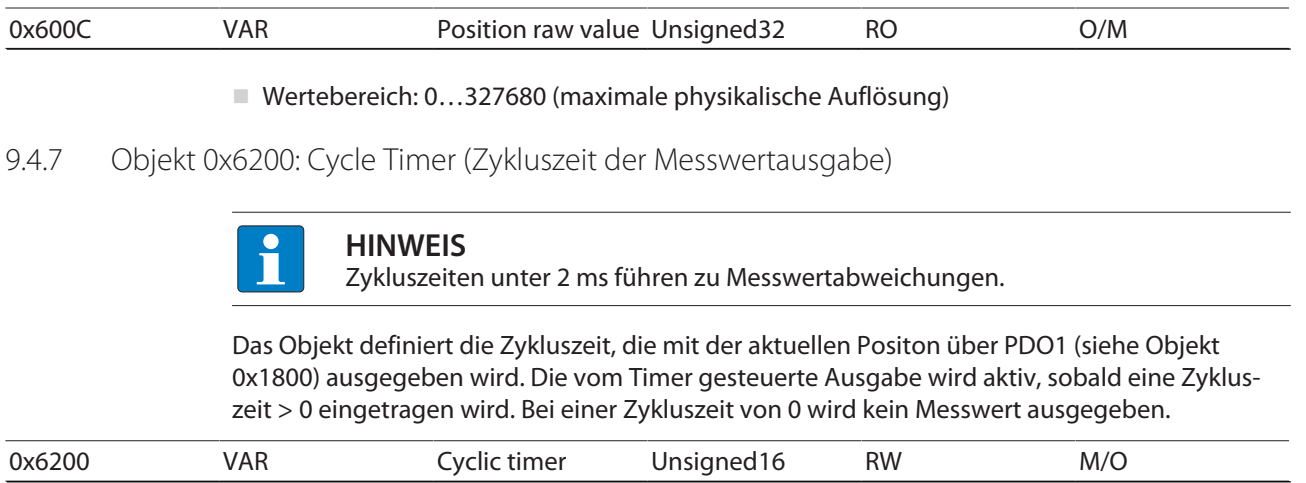

Über das Objekt wird die Kompatibilität zu älteren Profilversionen sichergestellt. Anstelle des Objektes 0x6200 sollte der Event-Timer-Sub-Index (0x05) im aktuellen Transmit-PDO verwendet werden.

- Wertebereich: 0…0xFFFF (65535 $_{def}$ ) ergibt die Zykluszeit in Millisekunden.
- $\blacksquare$  Default-Wert: 0x64 (100 $_{\text{des}}$ )
- <span id="page-32-2"></span>9.4.8 Objekt 0x6400: Work area state register (aktueller Status der Grenzwerte)

Das Objekt enthält den aktuellen Status der Position in Abhängigkeit der programmierten Grenzwerte. Je nach Position der beiden Endwerte werden die Flags gesetzt oder zurück-gesetzt. Befinden sich die Messwerte innerhalb des Sollbereichs, haben Bit 0…7 den Wert 0.

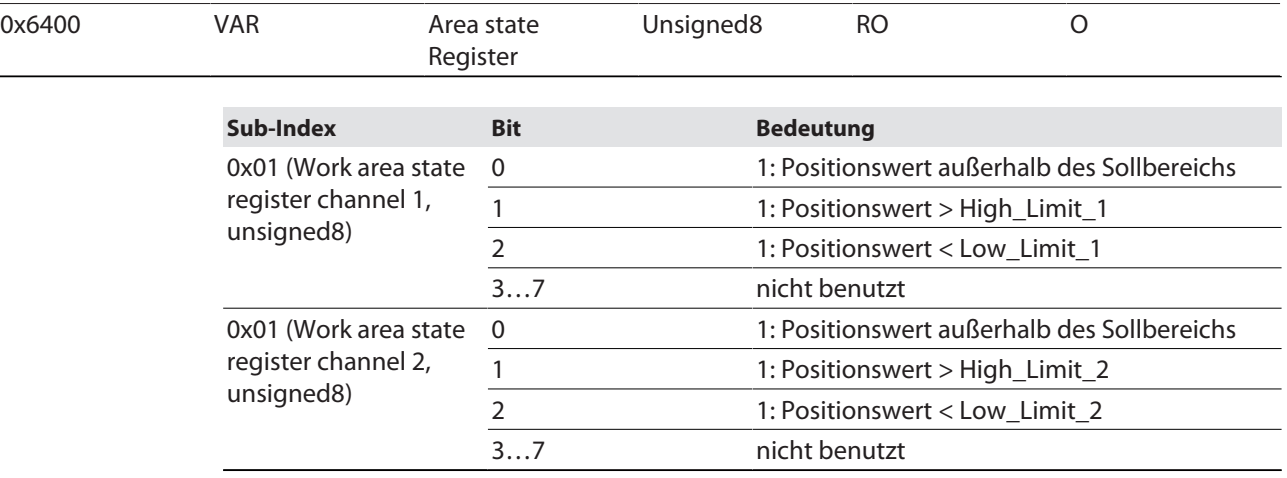

 $\Box$  Data: 0x05 = Positionswert kleiner Low Limit

- $\Box$  Data: 0x00 = Positionswert innerhalb des Sollbereichs
- $D$ ata: 0x03 = Positionswert größer High Limit
	- Um die Ausgangssignale korrekt zu aktivieren, Endwerte in den Objekten 0x6401 und 0x6402 überprüfen.

Die Grenzwerte werden im Objekt 0x1002 gemappt und können darüber als PDO gemappt werden.

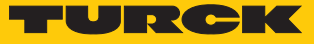

## <span id="page-33-0"></span>9.4.9 Objekte 0x6401 und 0x6402: Working Area Limits (Grenzwerte einstellen)

Über die Objekte kann der Arbeitsbereich des Geräts eingestellt werden. Innerhalb und außerhalb des eingestellten Arbeitsbereichs kann der Status über Flag-Bytes (Objekt 0x6400) gemeldet werden. Diese Bereichsmarker können auch als Software-Endschalter verwendet werden.

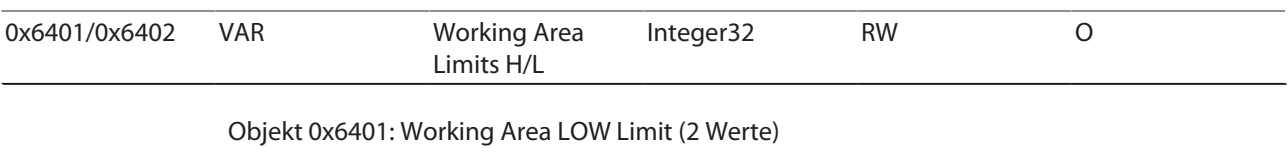

Objekt 0x6402: Working Area HIGH Limit (2 Werte)

- Wertebereiche:  $0...65536_{\text{dez}}$  (full range)
- $\blacksquare$  Default-Einstellung Working Area Low Limit:  $0_{\text{der}}$
- $\blacksquare$  Default-Einstellung Working Area High Limit:  $0_{\text{der}}$

#### Beispiel 1: Messbereich auf 3600 festlegen

Über die Objekte 0x6401 und 0x6402 soll der Messbereich für beide Kanäle auf 3600 festgelegt werden. Der Arbeitsbereich muss dazu auf alle Messwerte zwischen 0 und 3600 eingestellt werden.

Kanäle angeben, für die der Messbereich eingestellt werden soll:

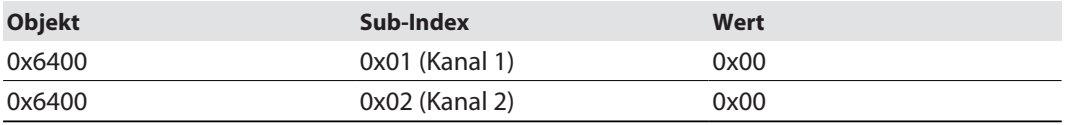

Untere Grenzwerte für den Messbereich festlegen:

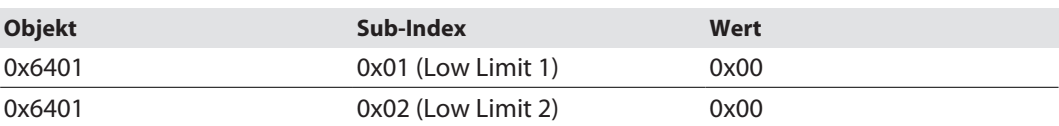

Obere Grenzwerte für den Messbereich festlegen:

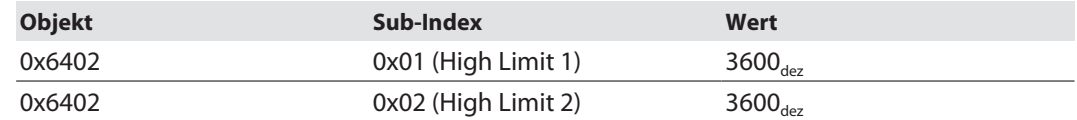

#### Beispiel 2: Kanalspezifische Messwerte einstellen

Über die Objekte 0x6401 und 0x6402 soll der Messbereich für Kanal 1 auf 0…900 (0°…90°) festgelegt werden. Der Messbereich für Kanal 2 soll im Bereich von 2700…3600 (270°…360°) liegen. Der aktuelle Messwert des Geräts beträgt 1800 (180°).

Kanäle angeben, für die der Messbereich eingestellt werden soll:

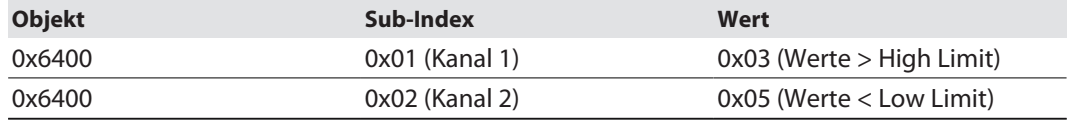

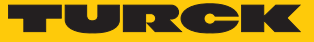

Untere Grenzwerte für den Messbereich festlegen:

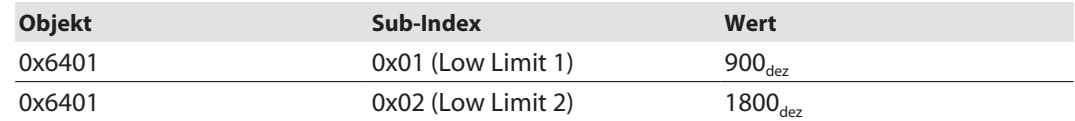

#### Obere Grenzwerte für den Messbereich festlegen:

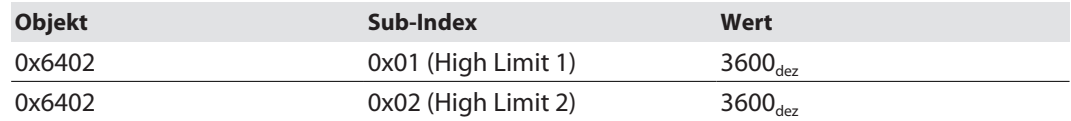

#### <span id="page-34-0"></span>9.4.10 Objekt 0x6500: Operating Status (Betriebszustand)

Über das Objekt kann der Betriebsstatus aus dem Objekt 0x6000 ausgelesen werden.

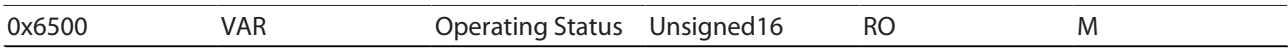

# <span id="page-34-1"></span>9.4.11 Objekt 0x6501: Single Turn Resolution (Auflösung bei einer Umdrehung)

Über das Objekt kann die im Objekt 0x6000 festgelegte Auflösung ausgelesen werden.

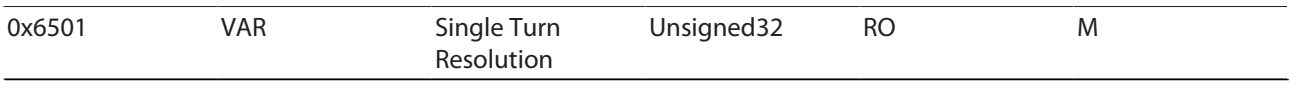

# <span id="page-34-2"></span>9.4.12 Objekt 0x6502: Number of Distinguishable Revolutions (Anzahl der unterscheidbaren

#### Umdrehungen)

Über das Objekt kann die Anzahl der möglichen Multiturn-Umdrehungen ausgelesen werden.

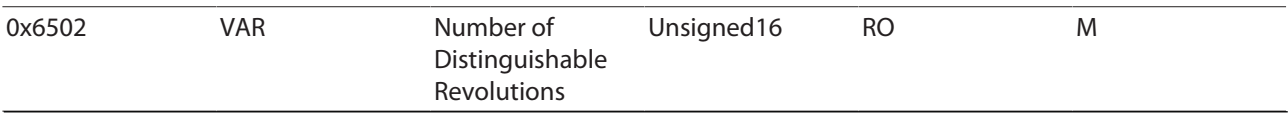

### <span id="page-34-3"></span>9.4.13 Objekt 0x6503: Alarms (Alarme)

Das Objekt zeigt zusätzlich zu den Notfall-Nachrichten (emergency messages) Fehlermeldungen an. Das Fehlerbit wird auf **1** gesetzt, solange der Fehler anliegt. Wenn ein Alarm auftritt, wird gleichzeitig eine Notfall-Nachricht (0x80 + Knotennummer) mit dem Fehlercode 0x1000 (Generic Error) gesendet.

#### <span id="page-34-4"></span>9.4.14 Objekt 0x6504: Supported Alarms (Unterstützte Alarme)

Über das Objekt wird angezeigt, welche Alarmmeldungen vom Gerät unterstützt werden.

## <span id="page-34-5"></span>9.4.15 Objekt 0x6505: Warnings (Warnungen)

Über das Objekt werden Warnmeldungen angezeigt, wenn Toleranzen interner Geberparameter überschritten sind. Bei einer Warnmeldung kann der Messwert gültig sein. Das Bit für Warnmeldungen wird auf **1** gesetzt, solange die Toleranzüberschreitung anliegt.

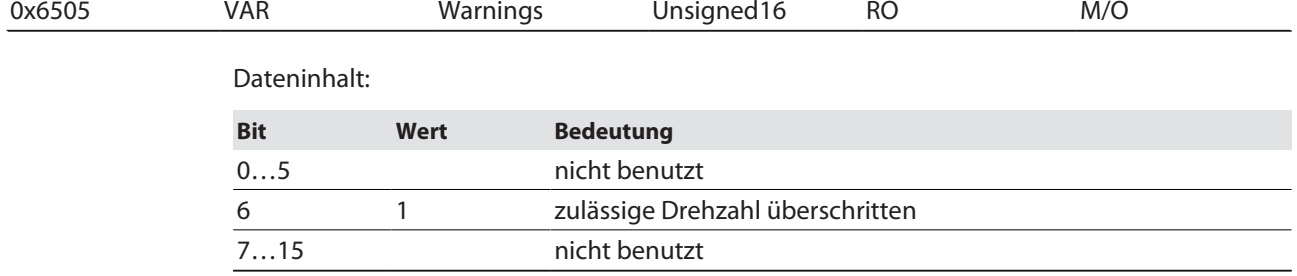

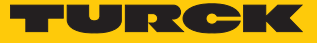

# <span id="page-35-0"></span>9.4.16 Objekt 0x6506: Supported Warnings (Unterstützte Warnungen)

Über das Objekt wird angezeigt, welche Warnmeldungen vom Gerät unterstützt werden (siehe Objekt 0x6505).

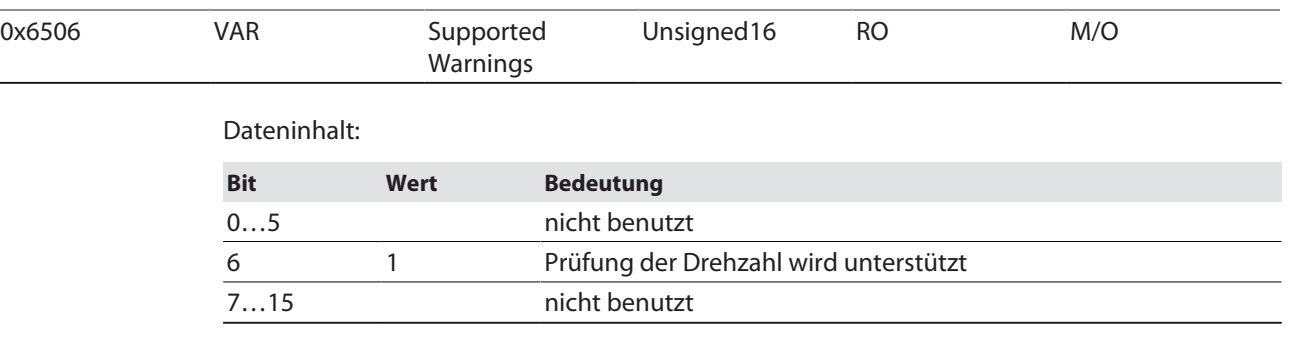

# <span id="page-35-1"></span>9.4.17 Objekt 0x6507: Profil- und Software-Version

In den ersten 16 Bit ist die Versionsnummer des Geräteprofils abgelegt. Die zweiten 16 Bit enthalten die Nummer der Software-Version des Geräts.

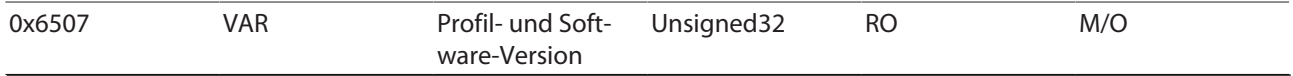

#### Software-Version

Beispiel: 1.2.3.4

#### Profil-Version (CiA DS-406-Profil)

Dateninhalt:

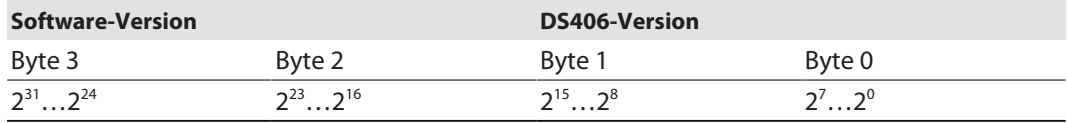

#### Beispiel:

iii CiA DS406-Version:  $3.2 = 3_{\text{deg}} 2_{\text{deg}} = 0 \times 03_{\text{deg}} 0 \times 02$ 

Software-Version:  $1.0.0.1=10_{\text{dec}}01_{\text{dec}}=0x0A_0x01$ 

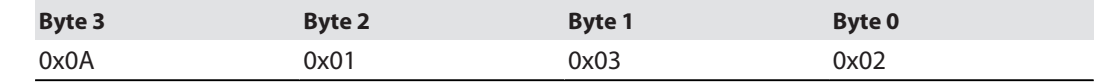

## <span id="page-35-2"></span>9.4.18 Objekt 0x6509: Offset Value (Offset-Wert)

Ein über Objekt 0x6003 eingegebener Preset-Wert wird intern in einen Offset-Wert umgerechnet (Offset = Preset - Position). Das Objekt 0x6509 zeigt den errechneten Offset-Wert an.

![](_page_35_Picture_245.jpeg)

![](_page_36_Picture_1.jpeg)

# <span id="page-36-0"></span>9.4.19 Objekt 0x650A: Module Identification (Herstellerabgleich)

Das Objekt zeigt die folgenden herstellerspezifischen Daten an:

- Offset-Wert
- n minimale Positionswerte
- $m$  maximale Positionswerte

![](_page_36_Picture_267.jpeg)

<span id="page-36-1"></span>![](_page_36_Picture_268.jpeg)

# <span id="page-36-2"></span>9.5 LSS-Dienste DS 305 V2.0

Über CiA DSP 305 CANopen Layer Setting Service und Protokoll (LSS) können folgende Parameter über das Netzwerk gelesen und geändert werden:

- Knotenadresse
- Übertragungsrate
- LSS-Adresse

Folgende LSS-Dienste können eingestellt werden:

- $\blacksquare$  Node-ID eines Sensors von 3 auf 5 ändern.
- Übertragungsrate auf 125 kBit einstellen.
- Einstellungen speichern.

Eine exemplarische Einstellung über die LSS-Dienste findet sich in der nachfolgenden Tabelle:

![](_page_36_Picture_269.jpeg)

![](_page_37_Picture_1.jpeg)

## LSS-Dienste – Baudrate einstellen

Die Baudrate lässt sich über die LSS-Dienste wie folgt einstellen:

![](_page_37_Picture_186.jpeg)

#### LSS-Dienste

LSS-Hardware -Anforderungen (LSS Address): Alle LSS‐Slaves müssen einen gültigen Objekteintrag im Objektverzeichnis für das Identity‐Object 0x1018 vorweisen, um eine selektive Konfiguration des Knotens vornehmen zu können. Das Objekt besteht aus folgenden Sub‐Indizes:

- Vendor-ID (numerical number)
- Product-Code (numerical number)
- Revision-Number (major an minor revision as numerical number)
- Serial-Number (numerical number)
- LSS-Master CAN-ID 2021
- LSS-Slave CAN-ID 2020

![](_page_38_Picture_1.jpeg)

# <span id="page-38-0"></span>9.6 Netzwerkmanagement

Das Gerät unterstützt das im Profil für "minimum capabiltity devices" definierte, vereinfachte Netzwerkmanagement (minimum boot up).

Das Zustandsdiagramm nach DS 301 zeigt die unterschiedlichen Knotenzustände und die entsprechenden Netzwerkbefehle. Der Netzwerk-Master steuert die Befehle über NMT-Dienste. Der Knotenzustand wird auch über die LEDs angezeigt.

![](_page_38_Figure_5.jpeg)

Abb. 18: Zustandsdiagramm nach DS 301

#### Inititalisierung

Nach dem Einschalten der Versorgungsspannung oder nach einem Reset befindet sich der Knoten im Zustand Initialisierung. Nach dem Durchlauf der Reset- oder Initialisierungsroutinen wechselt der Knoten automatisch in den Zustand Pre-operational.

#### Pre-operational

Im Zustand Pre-operational lassen sich CAN-Knoten über SDO-Nachrichten oder mit NMT-Befehlen unter dem Standard-Identifier ansprechen. Die Geräte- oder Kommunikationsparameter können programmiert werden.

#### Operational

Der Knoten ist aktiv. Über die PDOs werden Prozesswerte ausgegeben. Die NMT-Befehle können ausgewertet werden.

#### Prepared oder Stopped

Der Knoten ist nicht aktiv. SDO- und PDO-Kommunikation sind nicht möglich. Der Knoten kann über NMT-Befehle in die Zustände Operational und Pre-operational gesetzt werden.

![](_page_39_Picture_1.jpeg)

# <span id="page-39-0"></span>10 Störungen beseitigen

Sollte das Gerät nicht wie erwartet funktionieren, überprüfen Sie zunächst, ob Umgebungsstörungen vorliegen. Sind keine umgebungsbedingten Störungen vorhanden, überprüfen Sie die Anschlüsse des Geräts auf Fehler.

Ist kein Fehler vorhanden, liegt eine Gerätestörung vor. In diesem Fall nehmen Sie das Gerät außer Betrieb und ersetzen Sie es durch ein neues Gerät des gleichen Typs.

![](_page_40_Picture_1.jpeg)

# <span id="page-40-0"></span>11 Instand halten

Der ordnungsgemäße Zustand der Verbindungen und Kabel muss regelmäßig überprüft werden.

Die Geräte sind wartungsfrei, bei Bedarf trocken reinigen.

# <span id="page-40-1"></span>12 Reparieren

Das Gerät ist nicht zur Reparatur durch den Benutzer vorgesehen. Sollte das Gerät defekt sein, nehmen Sie es außer Betrieb. Bei Rücksendung an Turck beachten Sie unsere Rücknahmebedingungen.

# <span id="page-40-2"></span>12.1 Geräte zurücksenden

Rücksendungen an Turck können nur entgegengenommen werden, wenn dem Gerät eine Dekontaminationserklärung beiliegt. Die Erklärung steht unter **<http://www.turck.de/de/produkt-retoure-6079.php>**

zur Verfügung und muss vollständig ausgefüllt, wetter- und transportsicher an der Außenseite der Verpackung angebracht sein.

# <span id="page-40-3"></span>13 Entsorgen

![](_page_40_Picture_11.jpeg)

Die Geräte müssen fachgerecht entsorgt werden und gehören nicht in den normalen Hausmüll.

![](_page_41_Picture_1.jpeg)

# <span id="page-41-0"></span>14 Turck-Niederlassungen – Kontaktdaten

![](_page_41_Picture_178.jpeg)

![](_page_42_Picture_1.jpeg)

![](_page_42_Picture_166.jpeg)

![](_page_43_Picture_0.jpeg)

![](_page_43_Picture_1.jpeg)

a kale

100009121 | 2023/03 100009121

www.turck.com